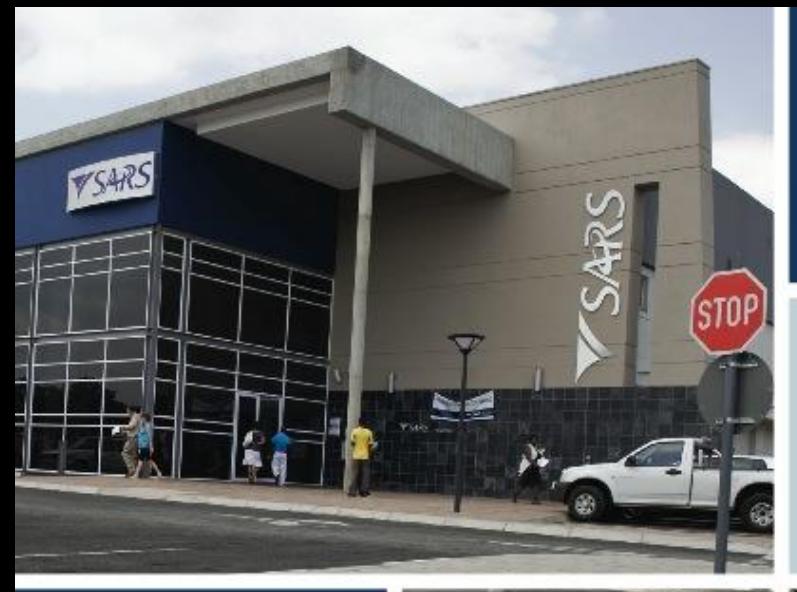

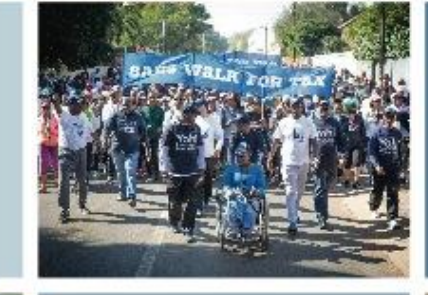

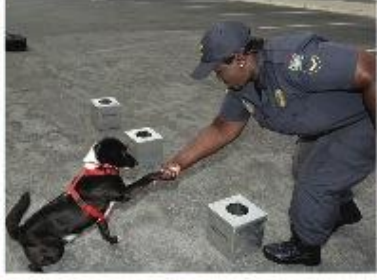

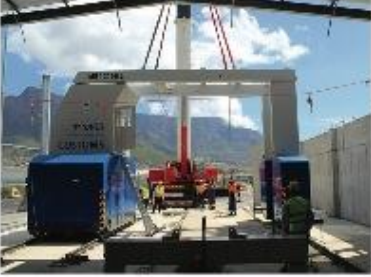

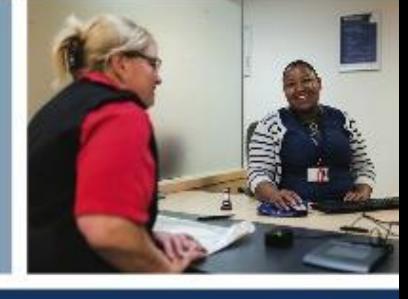

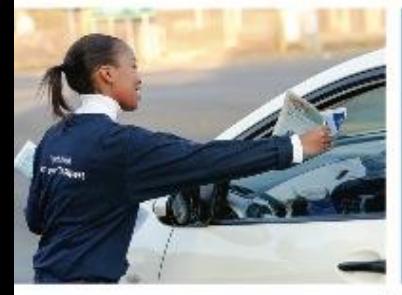

#### **New Customs Acts Programme**

10 September 2019 Registration, Licensing and Accreditation – Trade Awareness Session

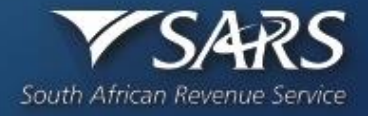

### **Registration, Licensing and Accreditation (RLA) Presentation Structure**

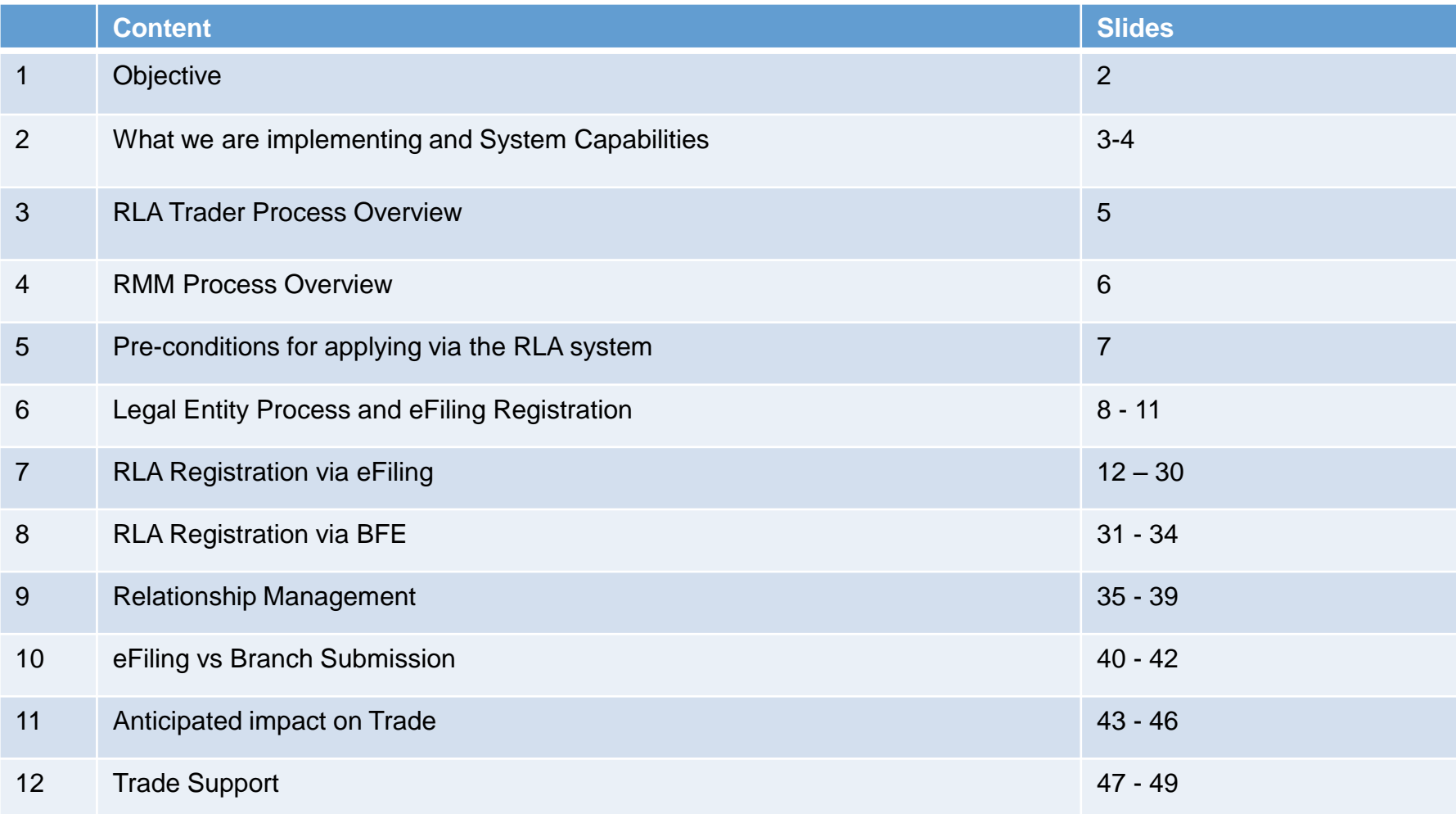

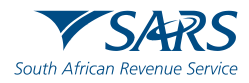

- To inform Trade on the implementation of RLA Release 1;
- RLA will be released on the basis of the C&E Act 1964 and not on the basis of the new Customs Control Act (CCA);
- The programme is planned to be rolled out to Trade in February 2020, pending the successful completion of the RLA pilot;
- Customs Sufficient Knowledge will not be part of the RLA roll out.

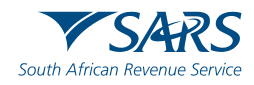

#### **What are we implementing?**

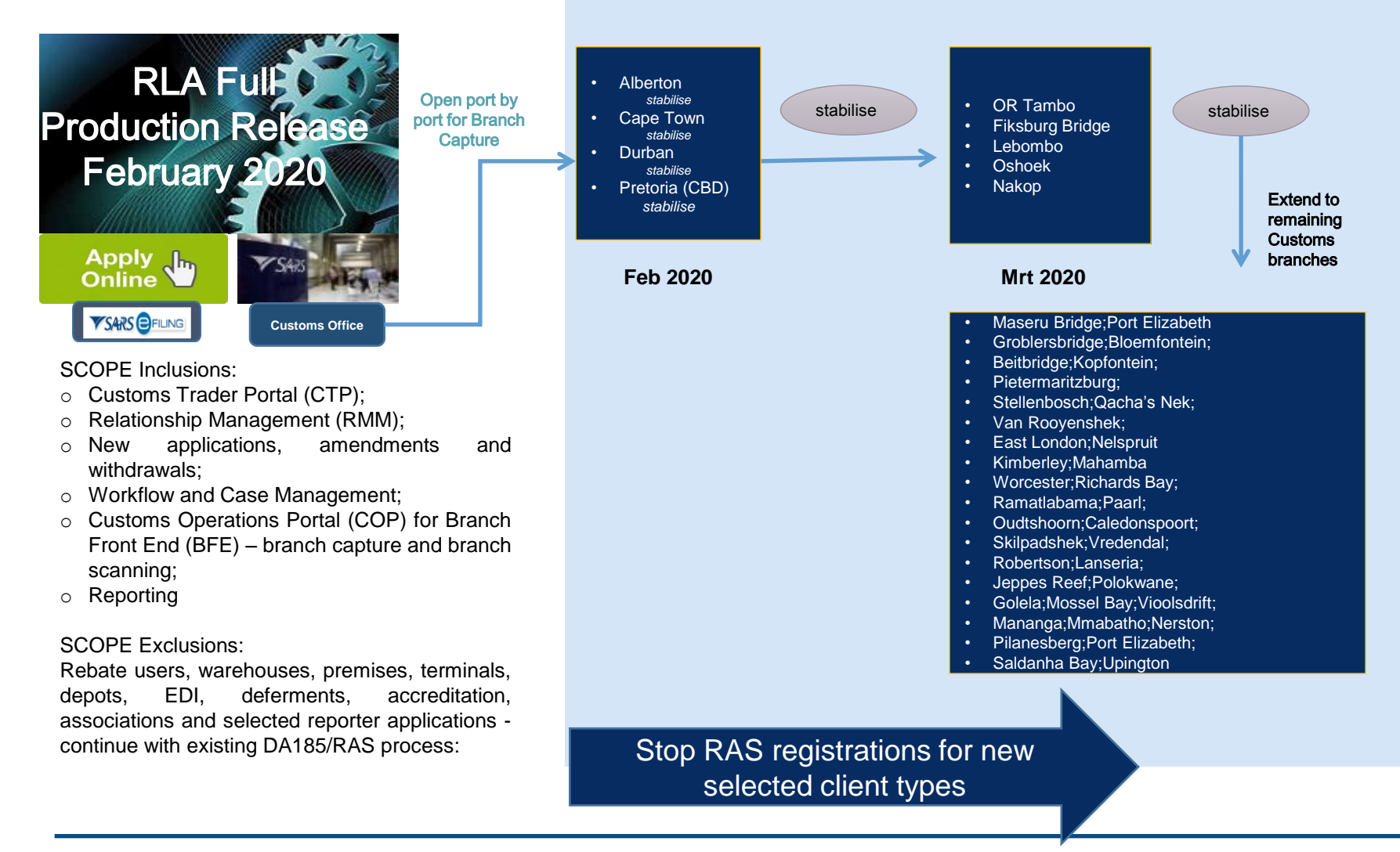

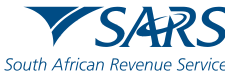

### **System Capabilities Registration, Licensing and Accreditation (RLA)**

- 1. The system is a web-based electronic channel; registrations are initiated from eFiling or BFE submission channel;
- 2. Electronically captured applications and supporting documents are uploaded to the application – no paper documents;
- 3. System validations have been configured to improve accuracy of data submitted;
- 4. The application form is intuitive, based on the client type selected and information captured in the application;
- 5. A pre-pop selection capability to enable the re-use of previously submitted information e.g. address or contact details;
- 6. Automated notifications are introduced for selected correspondence in the first release (approval; rejection and associated certificate/license) and thereafter incrementally released;
- 7. A dashboard will be available to clients to view their registration profile and initiate new actions against their profile;
- 8. The Relationship Management Module aims to facilitate disclosure of relationships between RLA registered traders and will require no SARS intervention at time of disclosure

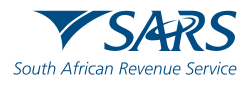

### **RLA Trader Process Overview Registration, Licensing and Accreditation (RLA)**

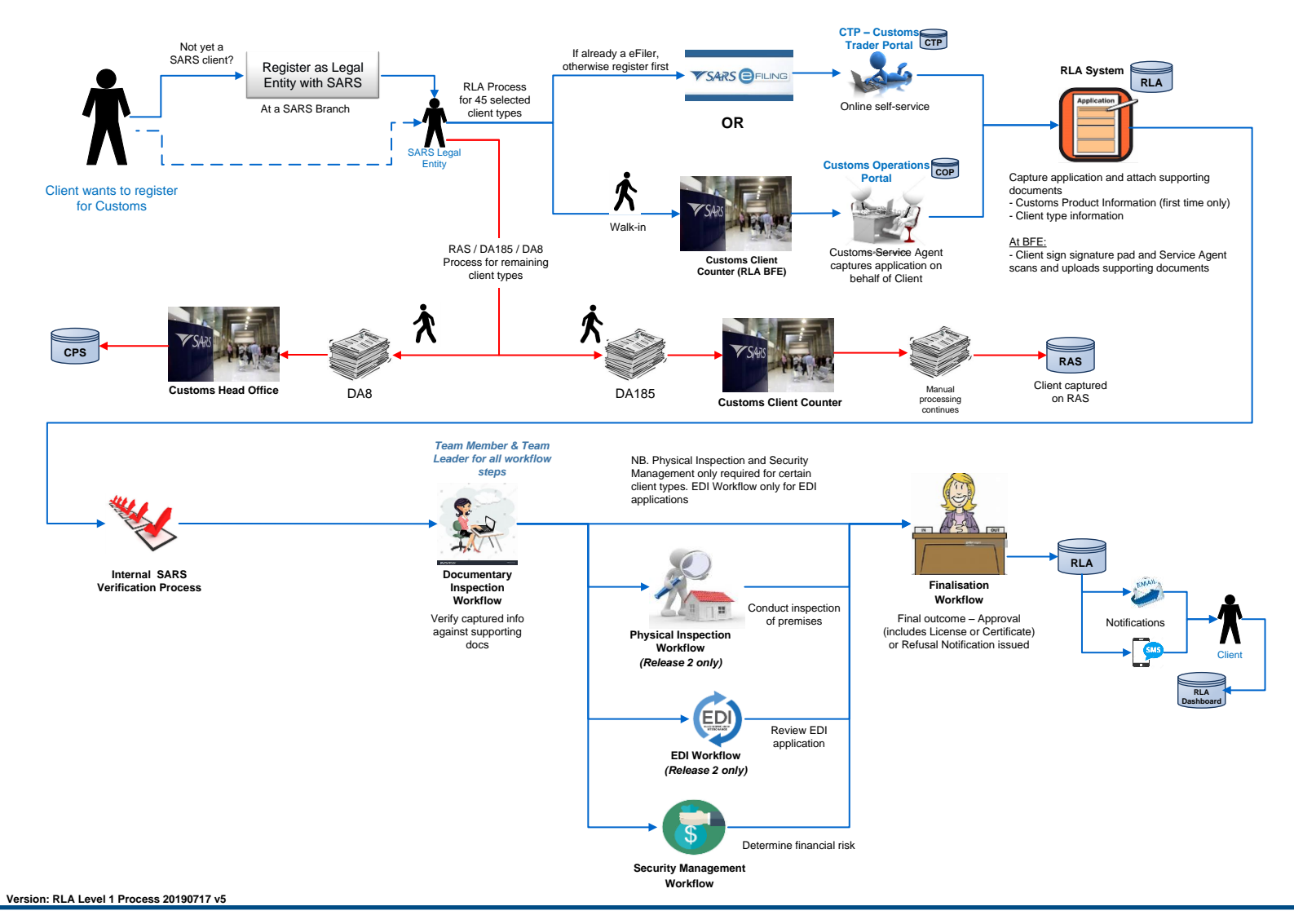

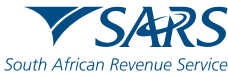

### **Pre-conditions for applying via the RLA system Registration, Licensing and Accreditation (RLA)**

In order to submit an application via the RLA system:

- The Trader must be a registered legal entity with SARS;
- To avoid the queues at the Customs branch, clients should be an existing eFiler or register as an eFiler;
- The eFiling profile must be that of an "Organisation" and not an "Individual".
	- o Individual eFiling profiles must be converted to an Organisation profile to access Customs registration;
	- o Once the profile is converted to "Organisation", this would not impact any other tax products for which you are registered.

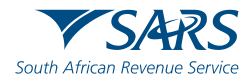

### **Legal Entity Process Registration, Licensing and Accreditation (RLA)**

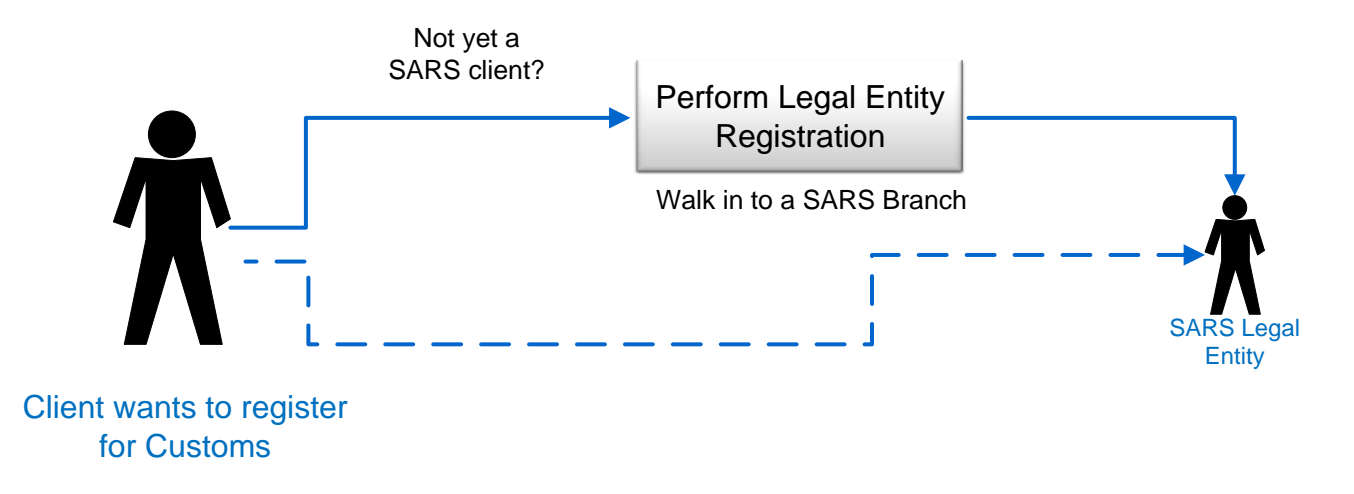

- Clients that do not currently have any products at SARS must first register as a Legal Entity - (ECS LER 01/02/03; GEN REG 01-G04)
- This must be done in person at a SARS / Customs branch by the client or his authorised representative (Letter of Authority is required);
- Once registered as a Legal Entity, the client can register for a Customs product/Client Type either via eFiling or at a Customs Branch office.

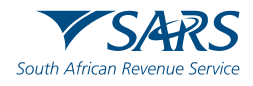

#### **eFiling Registration**

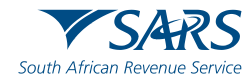

#### **eFiling Registration**

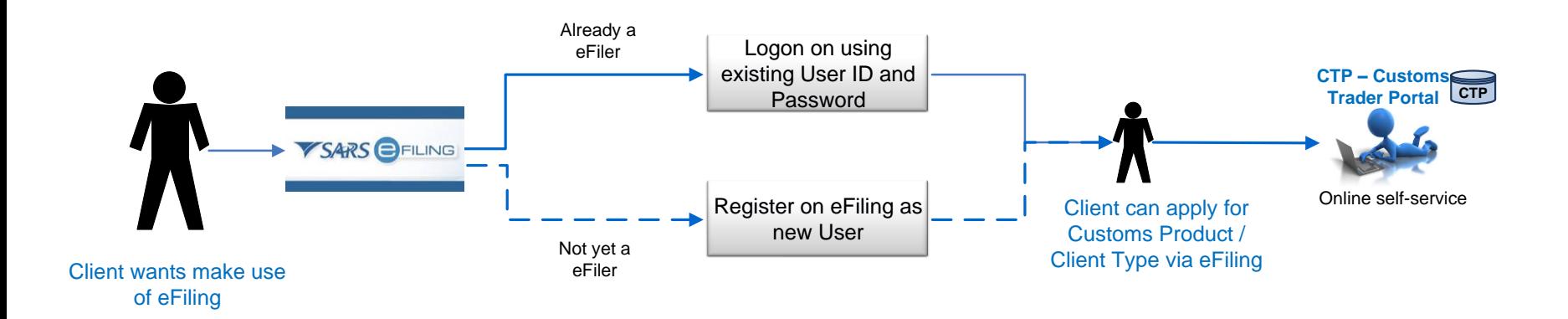

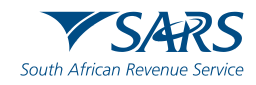

#### **How to register for eFILING**

Once the client has been registered with SARS, the client can then register for eFiling if not already an eFiler. This can be done by logging onto the SARS website

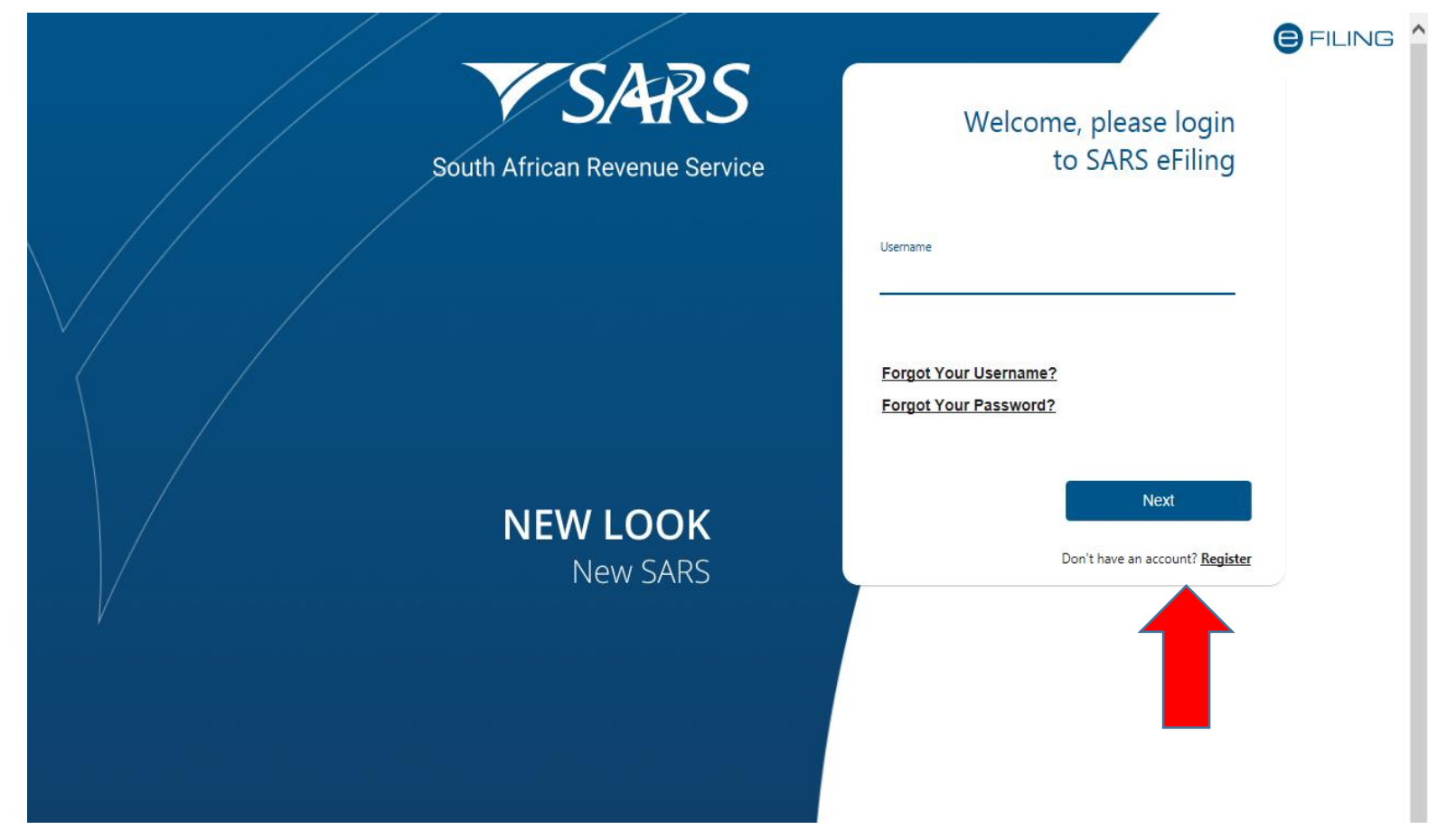

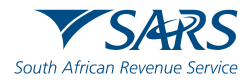

#### **RLA Registration via eFiling**

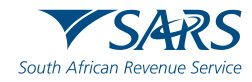

#### **Changing your eFiling profile from Individual to Organisation**

Click "Home" on top menu. Then "User" on left menu, then "Change Website Profile"

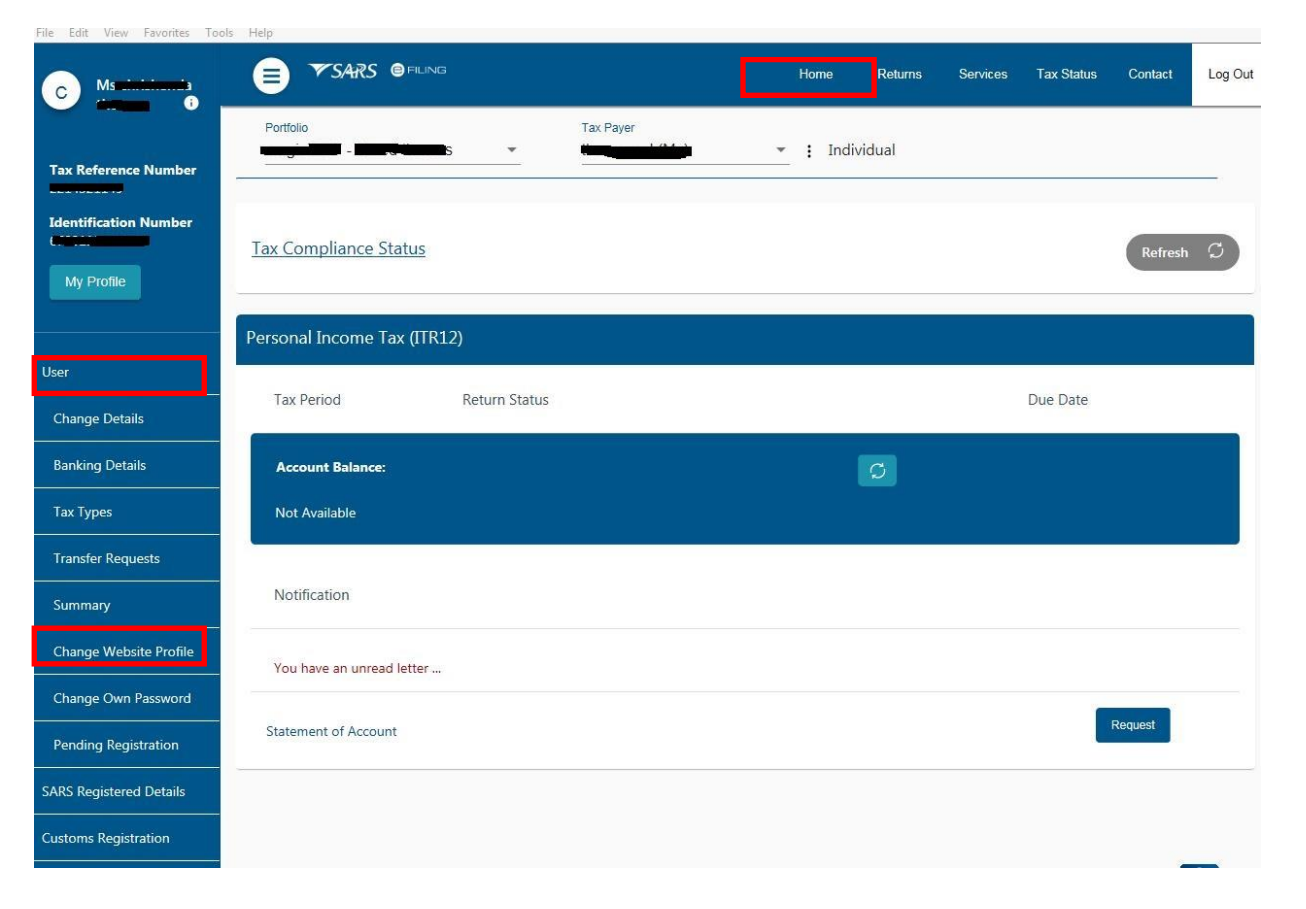

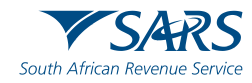

#### **Changing your eFiling profile from Individual to Organisation**

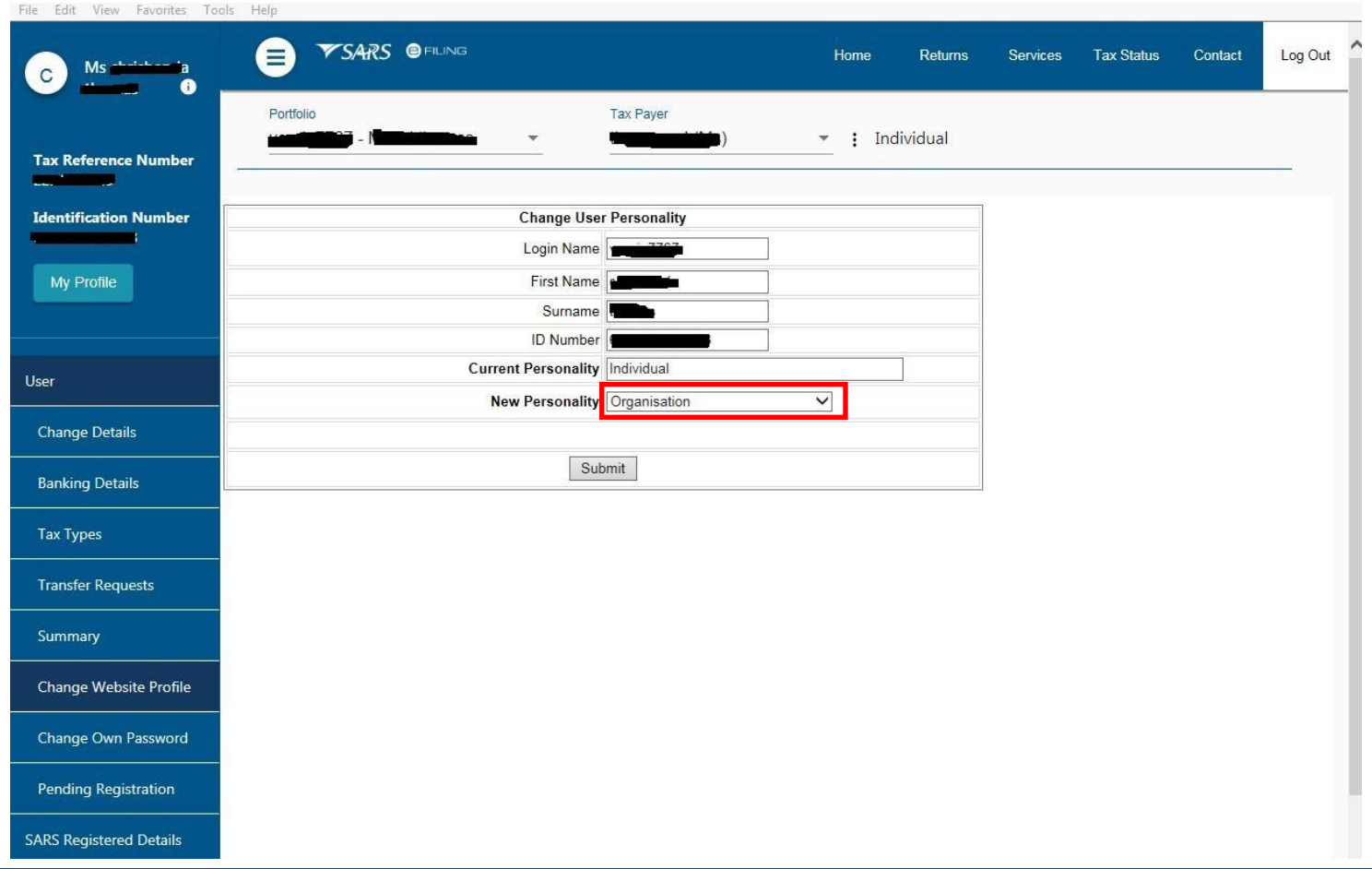

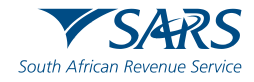

#### **Changing your eFiling profile from Individual to Organisation**

Click "My Profile", then "Portfolio Management"

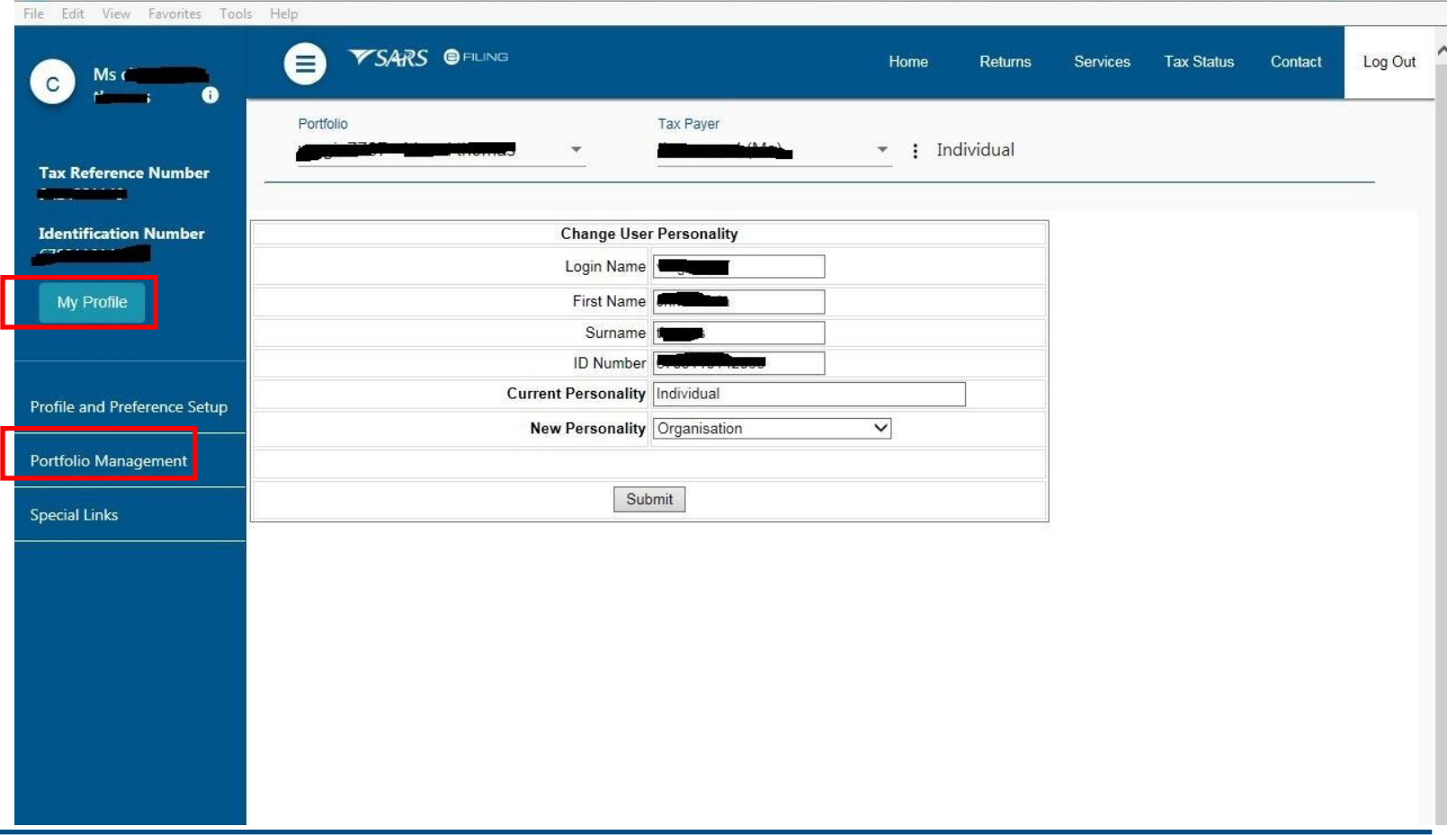

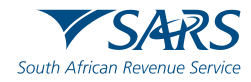

#### **Changing your eFiling profile from individual to Organisation**

Click on the 3 dots, select "Change Portfolio Type", change it to "Organisation" and save

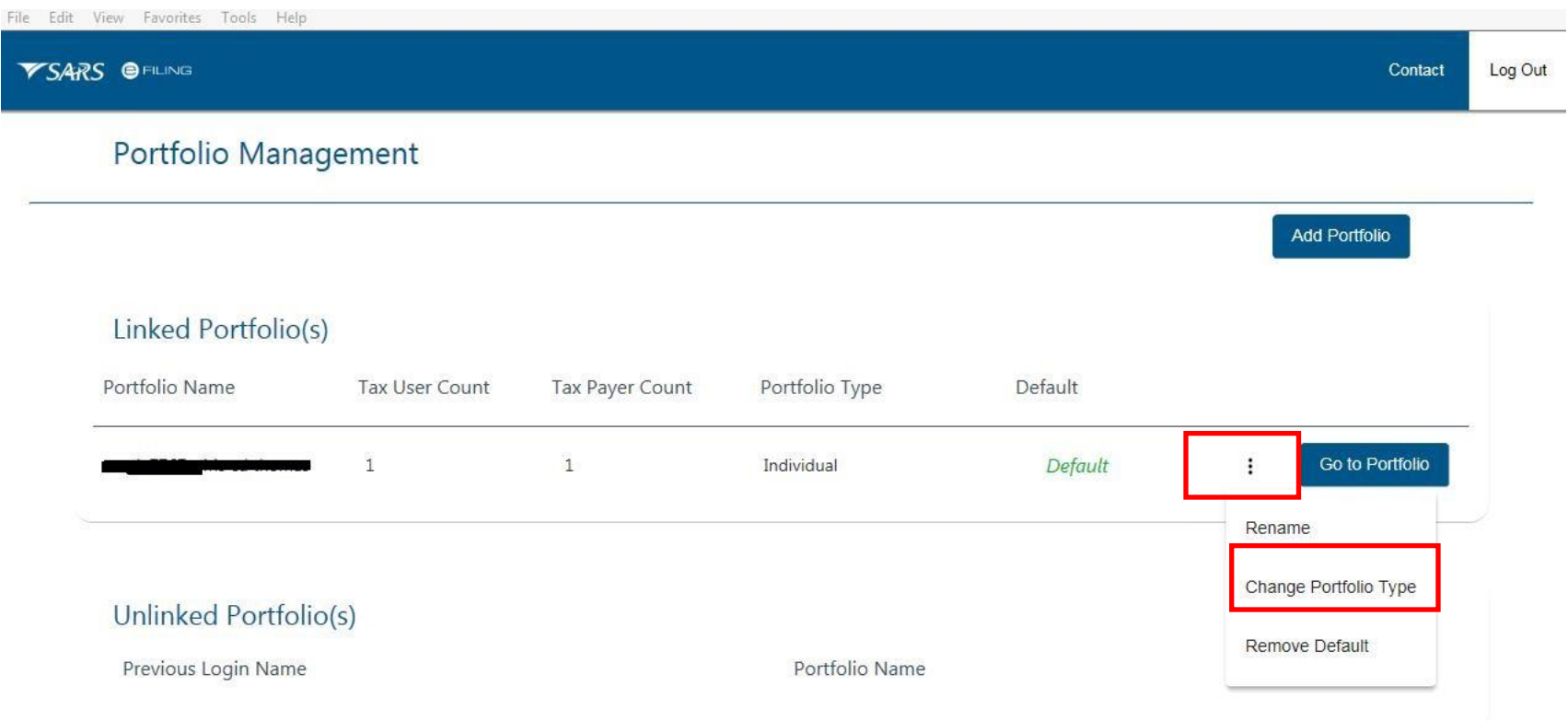

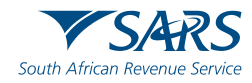

#### **Changing your eFiling profile from Individual to Organisation**

"Organisation" and "Customs" is now available in the top menu. Click "Customs Registration" on the left menu bar, then "Registration Licensing Accreditation" to launch RLA

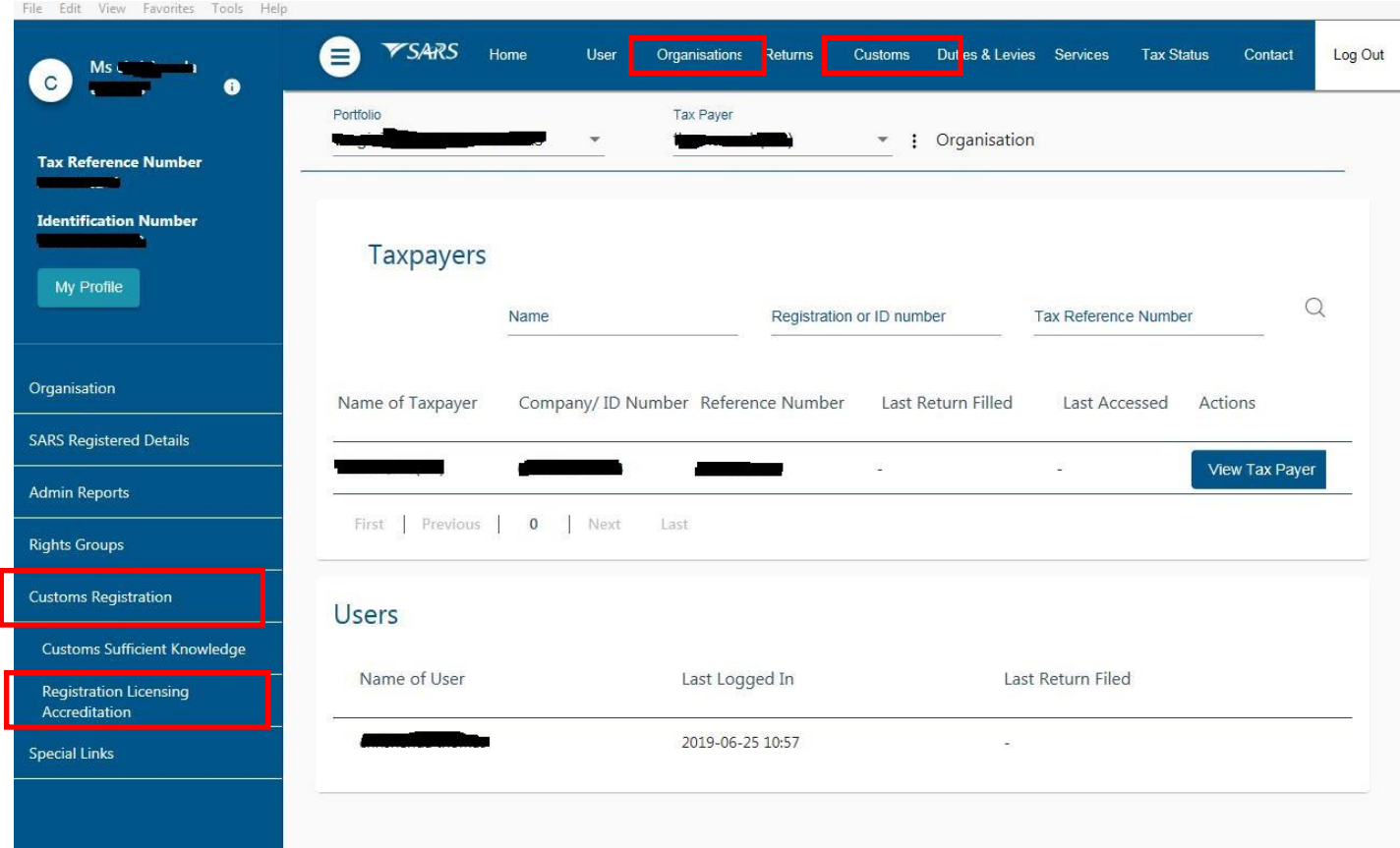

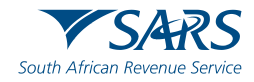

#### **Role allocation on eFiling**

Click on "User" on the top menu bar, then "User" on the left menu bar, then "Change Details" in order to make a role selection.

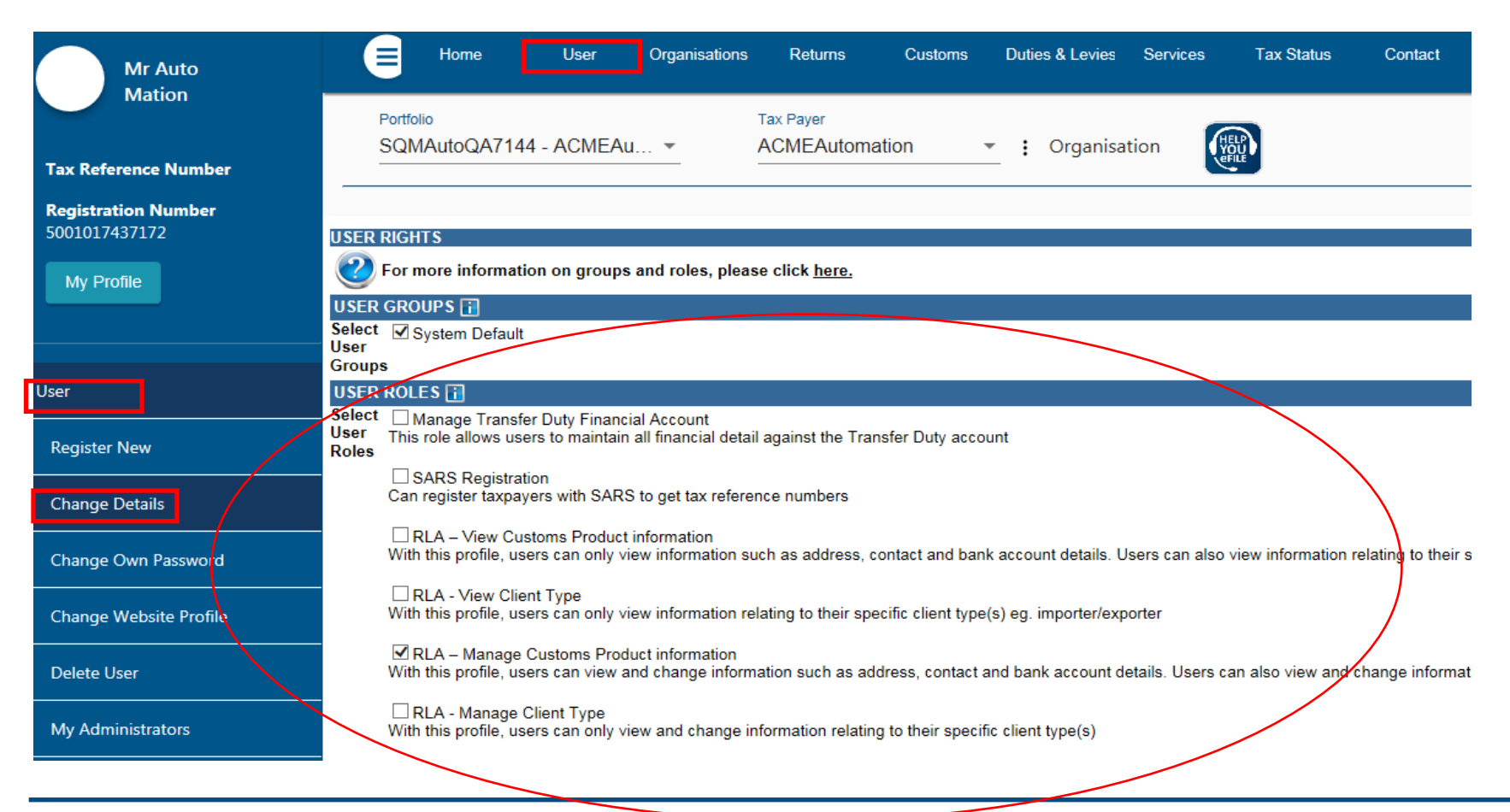

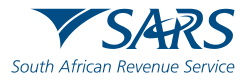

### **Role allocation on eFiling**

- Once registered on eFiling, the user will need to ensure that roles were allocated correctly, in order to apply via RLA. This can be done via your internal eFiling administrator.
- The user will be allowed to select only ONE of the following user roles:
	- RLA View Customs Product
	- RLA View Client Type
	- RLA Manage Customs Product (This role allows full submission rights)
	- RLA Manage Client Type
- Please note the description of each of the roles, as not all roles allow submission of applications on RLA:
	- RLA View role only view access and no submission capabilities;
	- RLA Manage role allows submission capabilities.

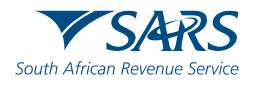

#### **Accessing RLA**

Once the role allocation has been finalised, the user can then click through to submit an application via RLA by selecting the "Customs" tab and thereafter selecting "Registration Licensing Accreditation" from the menu on the left

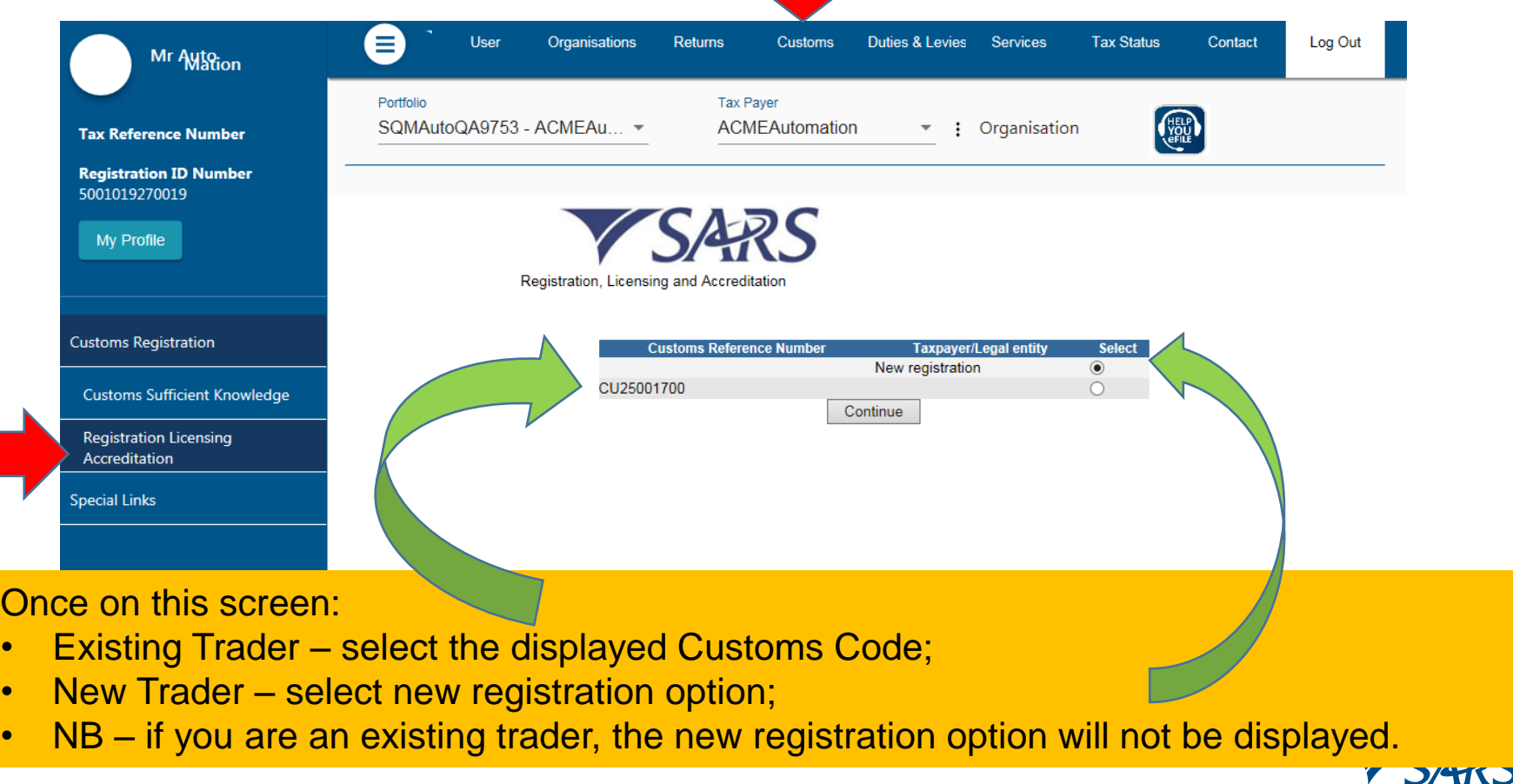

#### **Accessing RLA**

If you receive this message*: "You do not have access to RLA…"* , this implies that your user roles have not been set up correctly. You will need to contact your **internal eFiling system administrator** to grant you the necessary RLA user role.

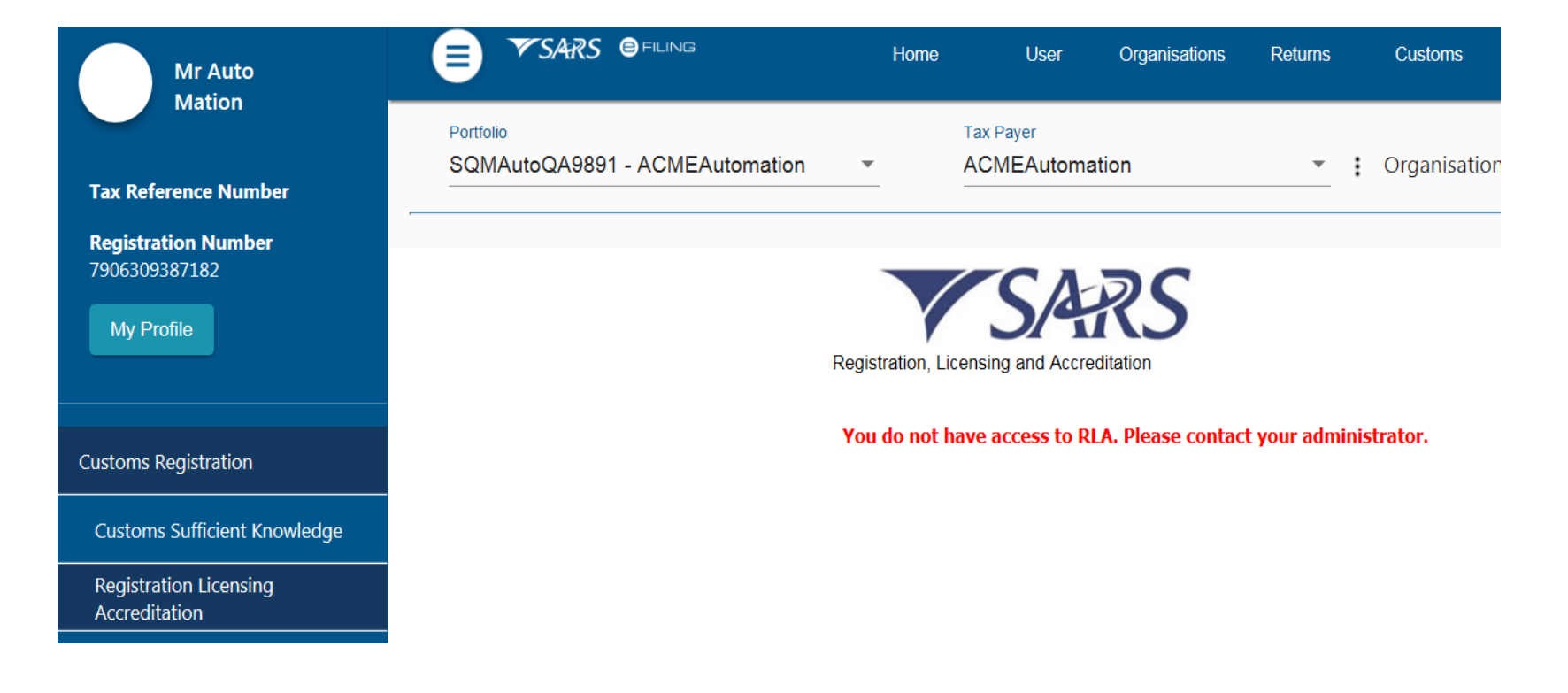

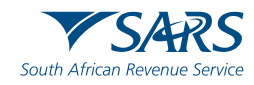

#### **Registration for RLA via eFiling**

Once the client has selected "Registration, Licensing and Accreditation" from the eFiling menu, the client will be presented with the Customs Trader Portal (CTP) dashboard, which on first access will be blank

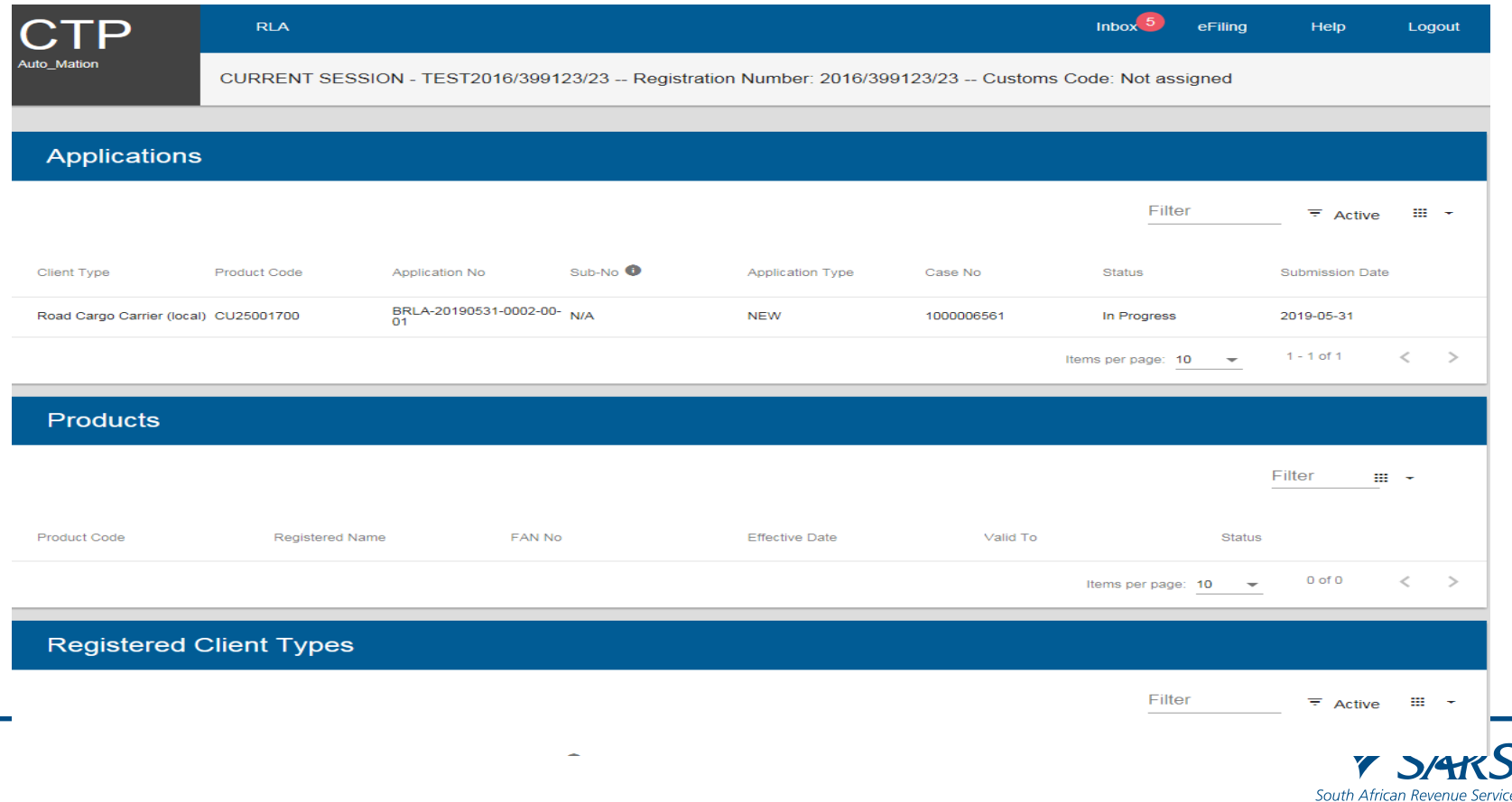

#### **Registration for RLA via eFiling**

From the dashboard, the client will click on "RLA" and select "New Application" from the pop up.

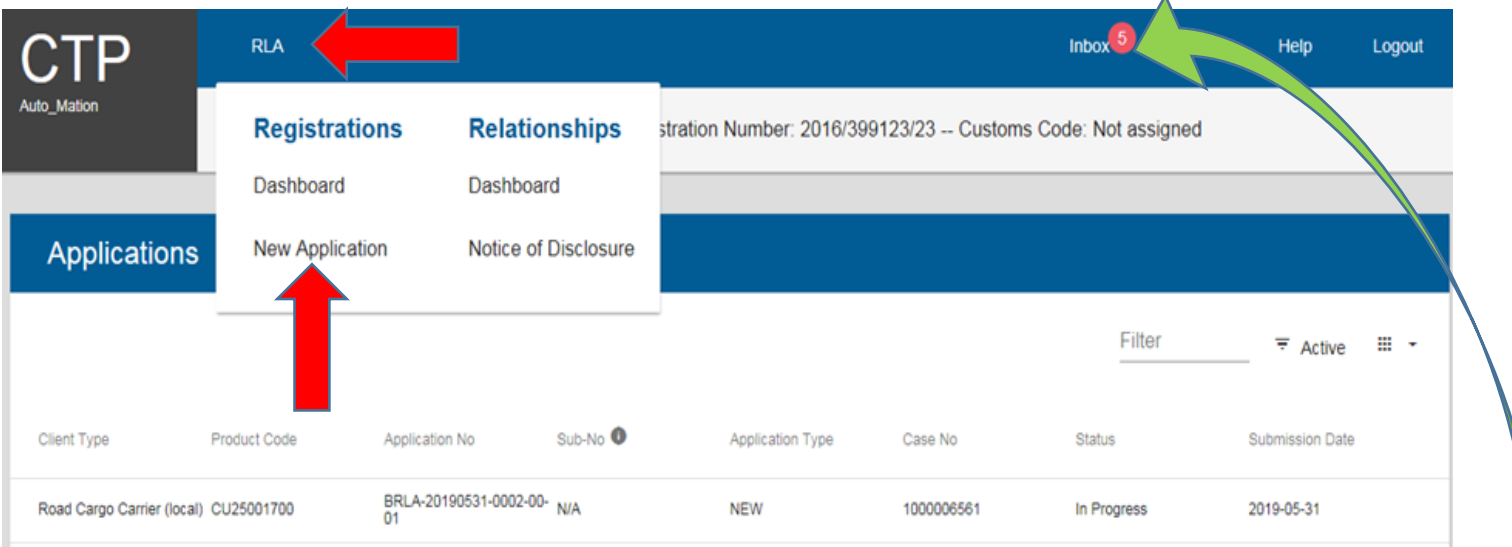

Once the first application is submitted, the client will be unable to make any additional applications until the first submitted application has been finalised. The outcome of the application can be viewed from the Dashboard "Inbox"

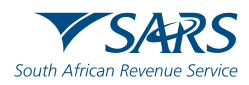

#### **Registration for RLA via eFiling**

Once a "new application" is initiated, the client will be presented with the question about being "local" or "non-local". This question will only be asked on the first application.

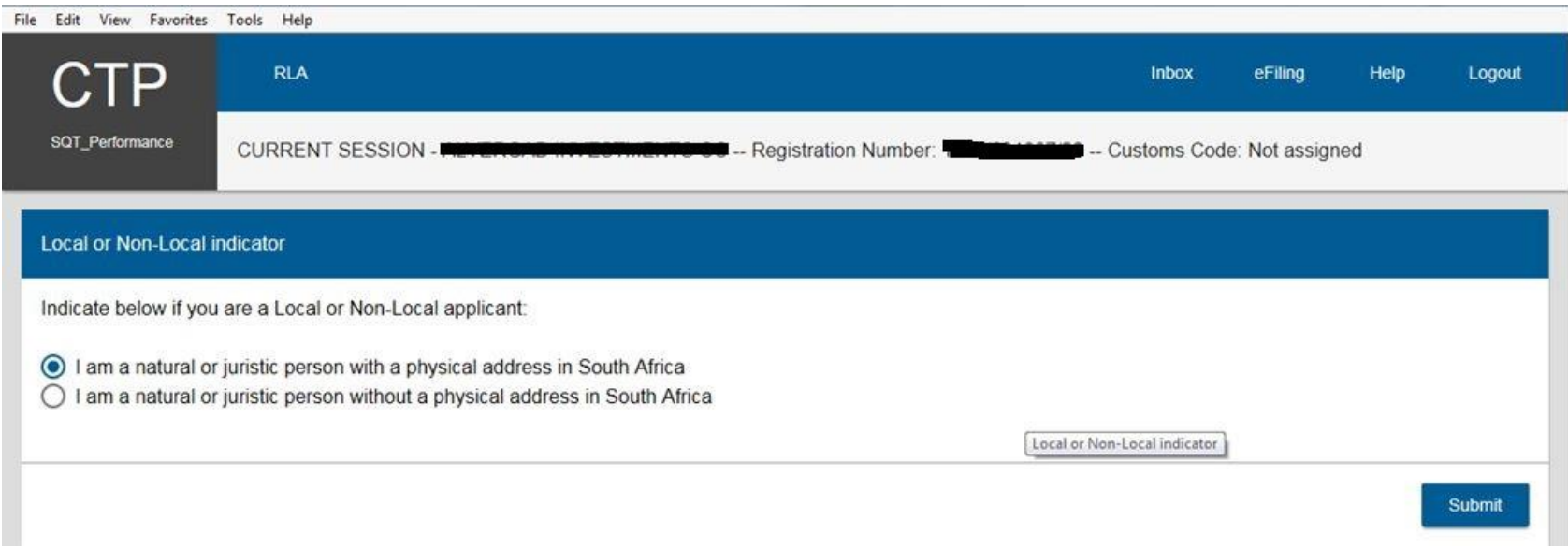

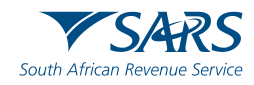

#### **Registration for RLA via eFiling**

The client will then be presented with three categories of applications: Licensing, Registration and Reporting

The client can then choose the category and the associated client type.

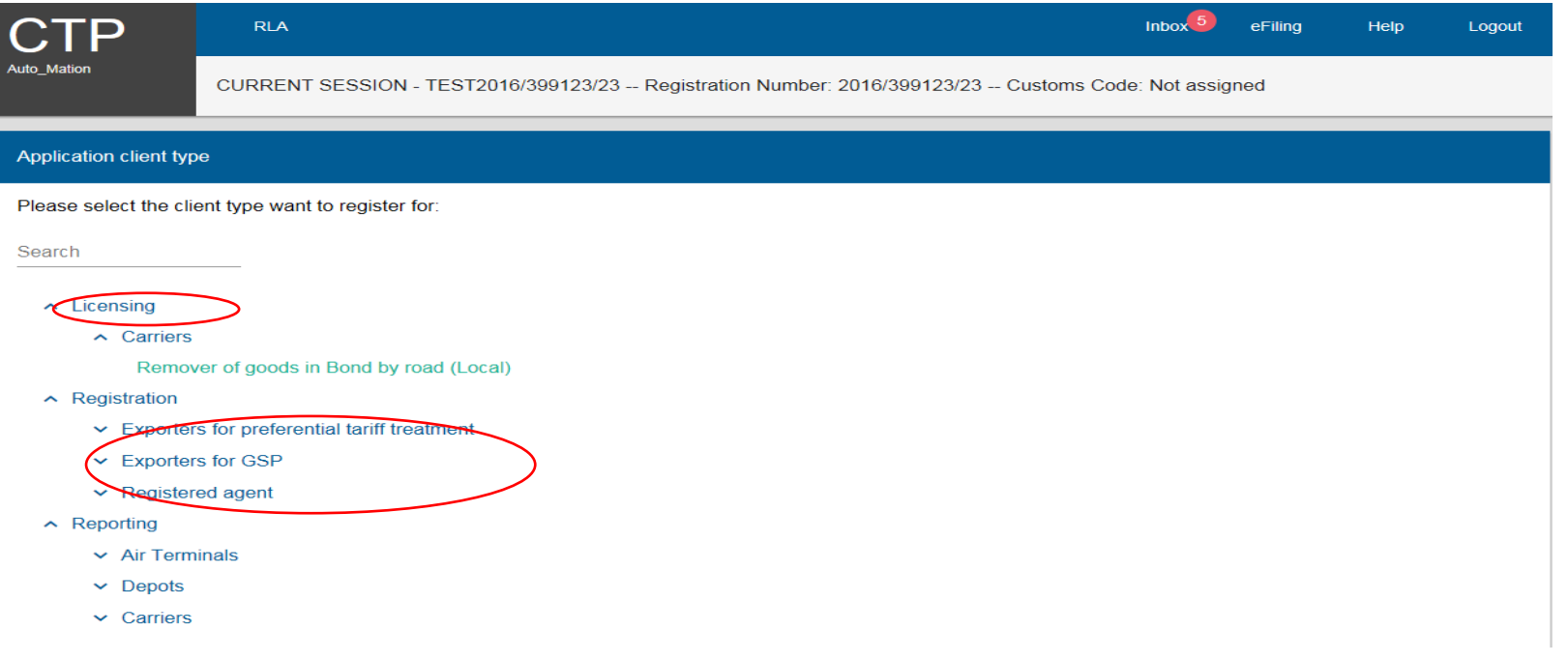

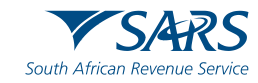

#### **Registration for RLA via eFiling**

The client will then be presented with different screens for the submission of applicationrelated information e.g. address, contact details

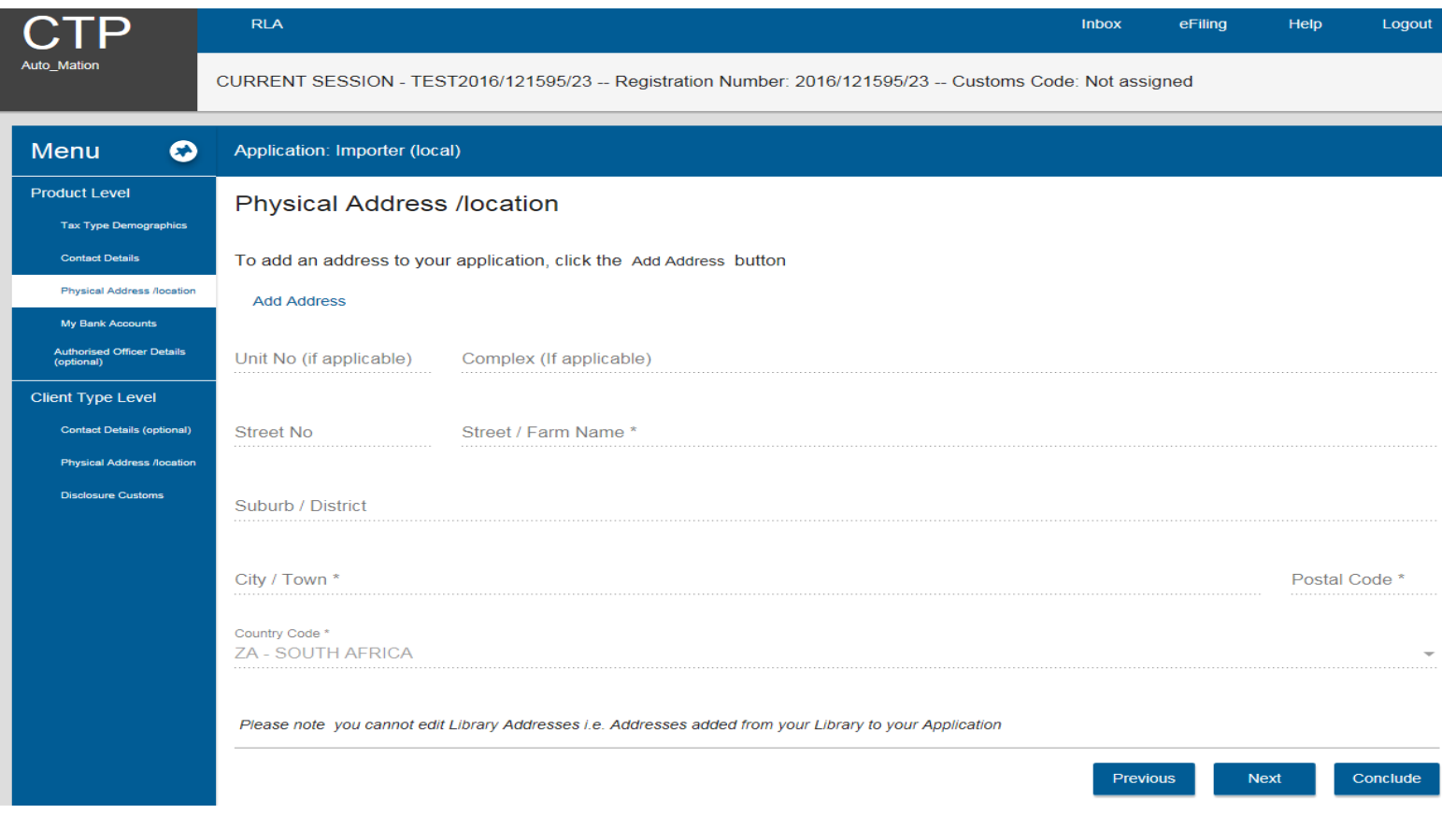

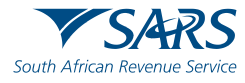

#### **Registration for RLA via eFiling**

The information needed to be declared for the application is concluded with the "Disclosure Customs" screen which includes question on your liabilities to SARS, offences, etc.

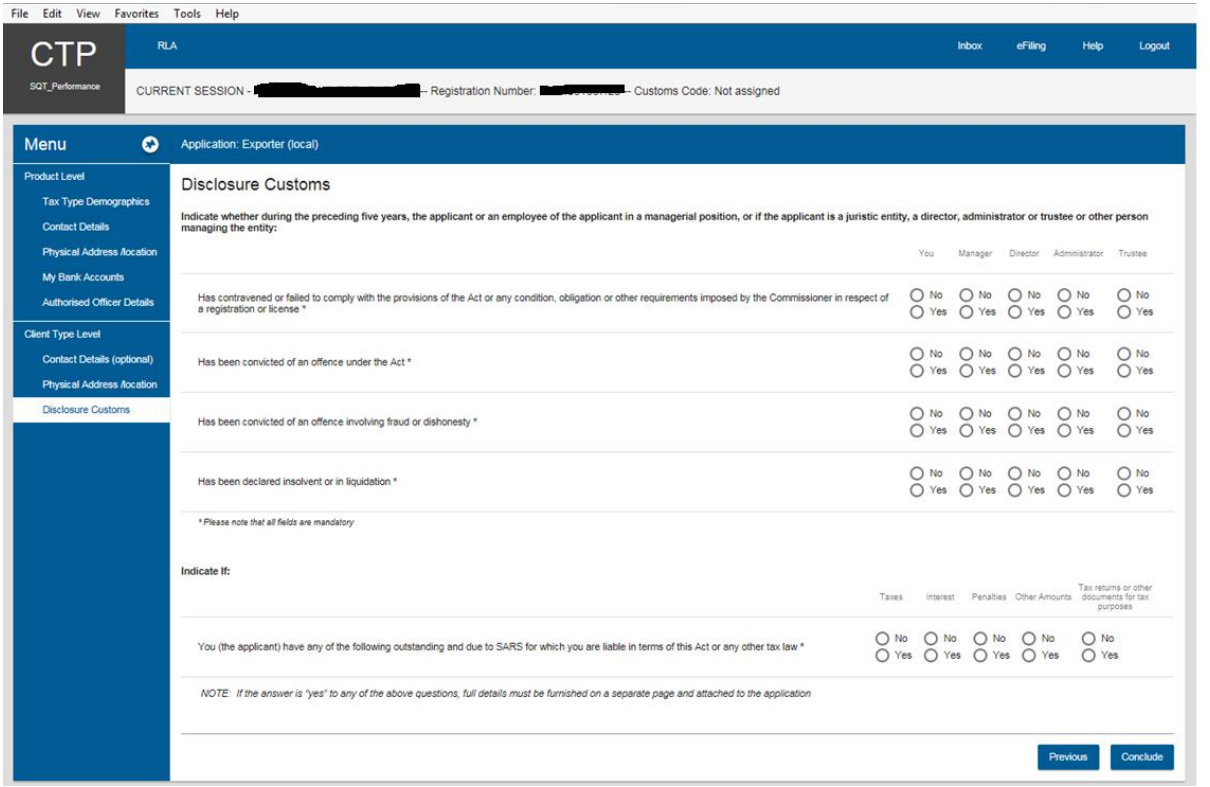

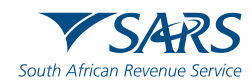

#### **Registration for RLA via eFiling**

On clicking the "Conclude" button, the system will validate captured information prior to submission. Information that is captured completely and correctly will be indicated with a green tick  $(v)$ . Information that is missing or captured incorrectly will be indicated with a red cross  $(v)$ .

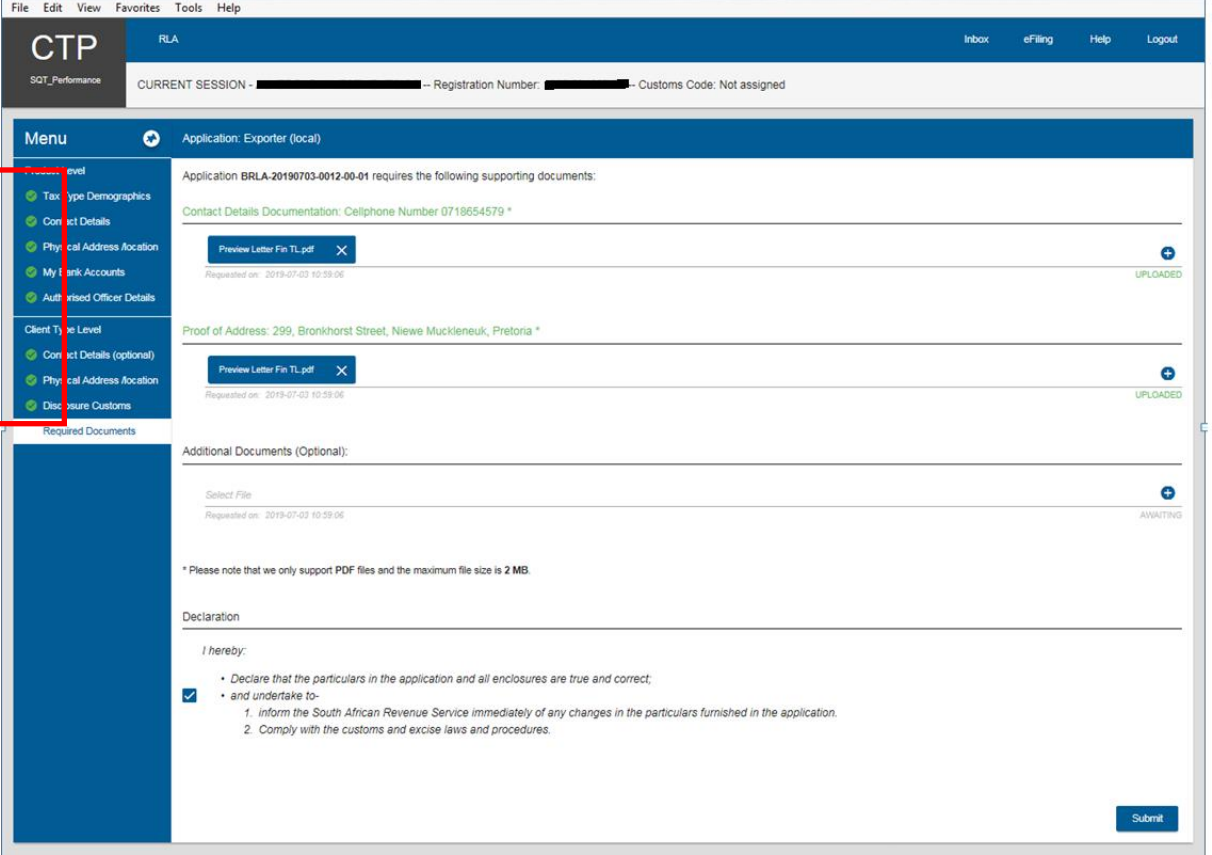

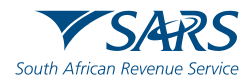

#### **Registration for RLA via eFiling**

The client will then be prompted by the system as to what supporting document(s) must be uploaded in order to finalise the application, e.g. proof of address etc.

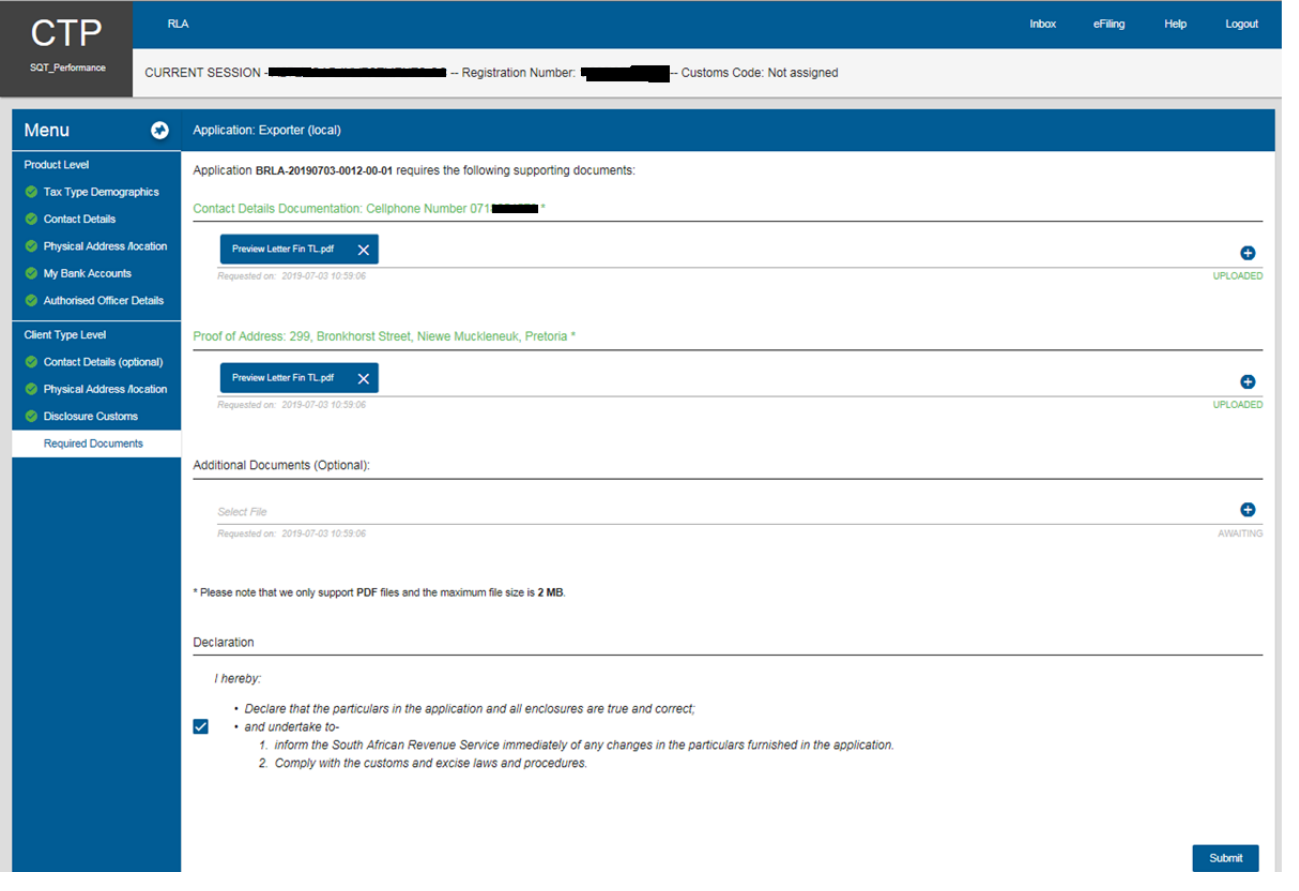

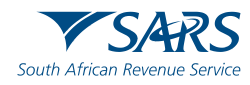

#### **Registration for RLA via eFiling**

Upon submission, the client will receive confirmation of submission, including application reference and case number. These reference numbers can be used to view their application status on the Dashboard or enquire with SARS.

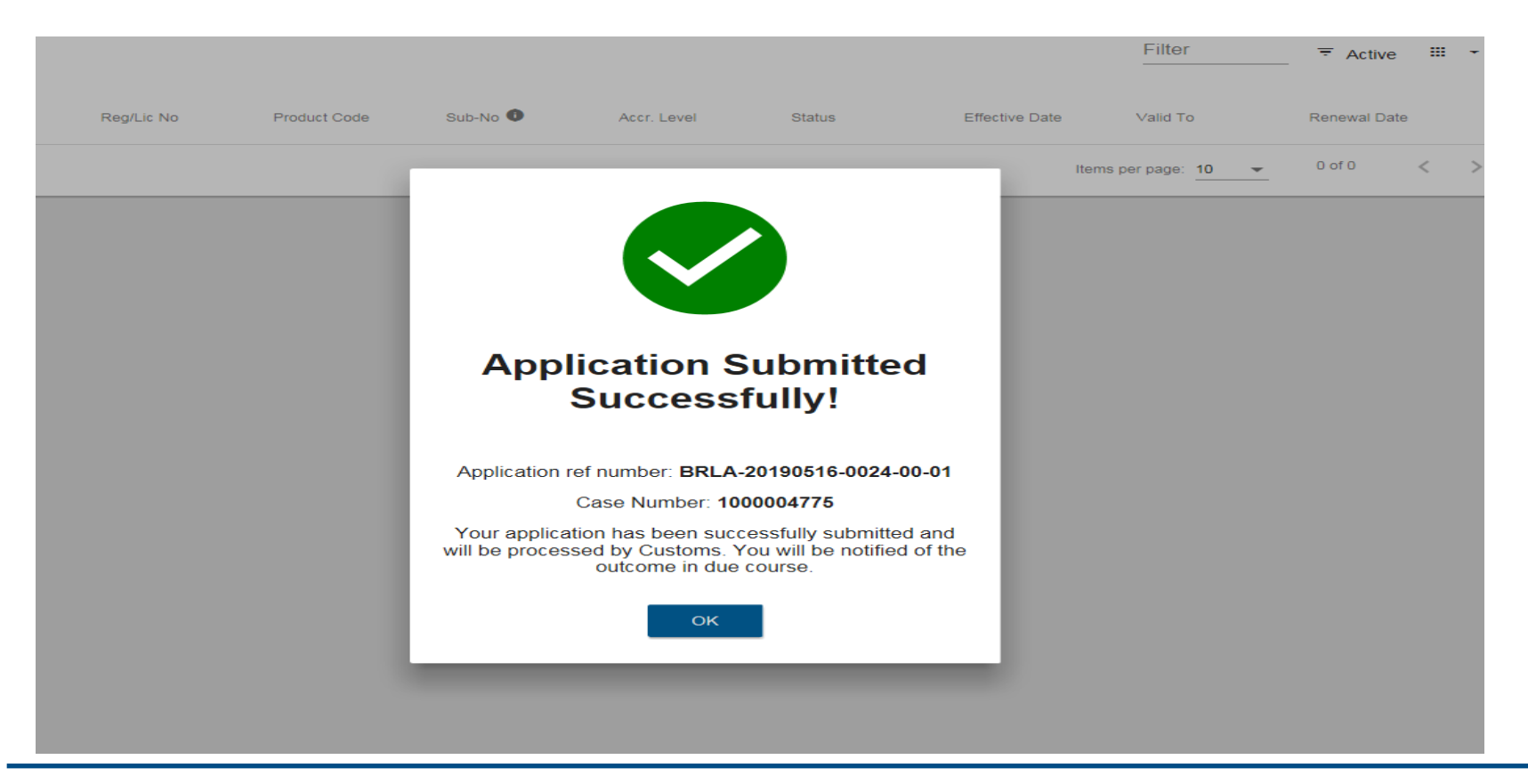

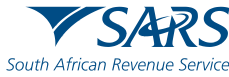

#### **RLA Registration via BFE**

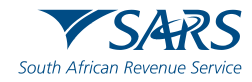

#### **Registration for RLA via BFE**

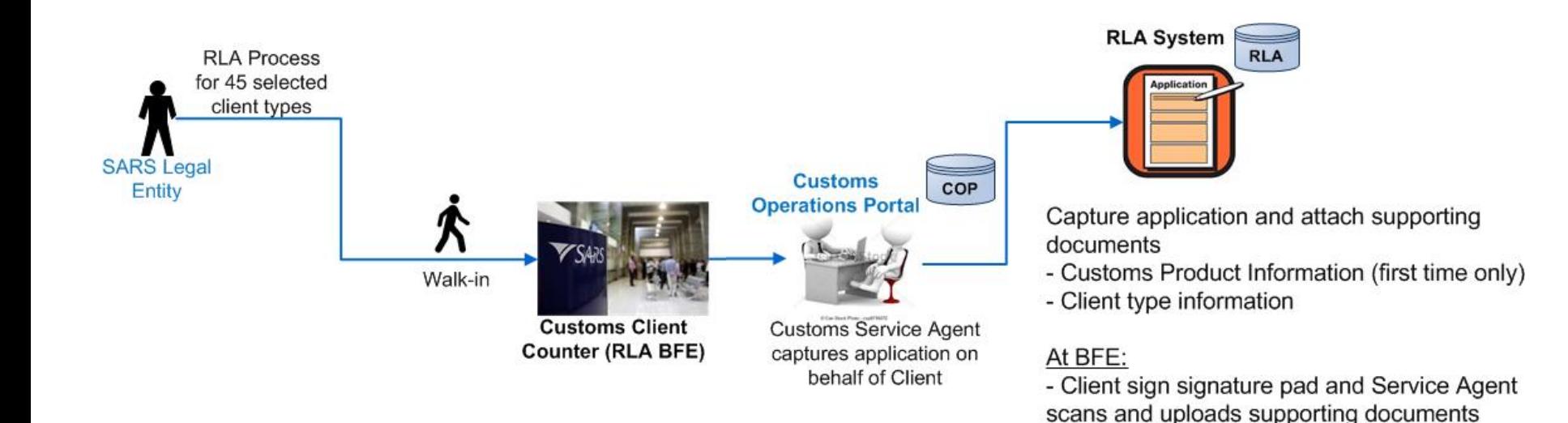

South African Revenue Servic

# **RLA registration via the BFE process Registration, Licensing and Accreditation (RLA)**

If a client chooses to register via BFE, the following will apply:

- After authentication of the client, a Customs official will capture the application in the presence of the client;
- Non-locals can be registered via a local representative with the necessary authority;
- Details captured will cover Tax Type Demographics; contact details; banking details; disclosure;
- In the event of sensitive information (bank info), the Team Leader will be requested to perform over-the-shoulder verification before the application can be submitted;
- Before submitting the application, the system will indicate the necessary supporting documents required for this application;
- The Customs Officer will scan the supporting documents to the case, using a scanning cover sheet;
- On submission of the application, the client will have to sign on the signature pad confirming that the info captured is correct;
- The client will then receive a hard copy letter indicating the case reference number and application reference number from the SARS official;
- This is also available on the client's dashboard.

#### *Please note that your queuing time at the branch office may be extended due to the application capture process and uploading of supporting documents*

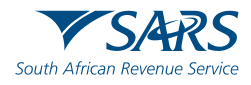

### **Non-locals: Channels for applications for RLA Registration, Licensing and Accreditation (RLA)**

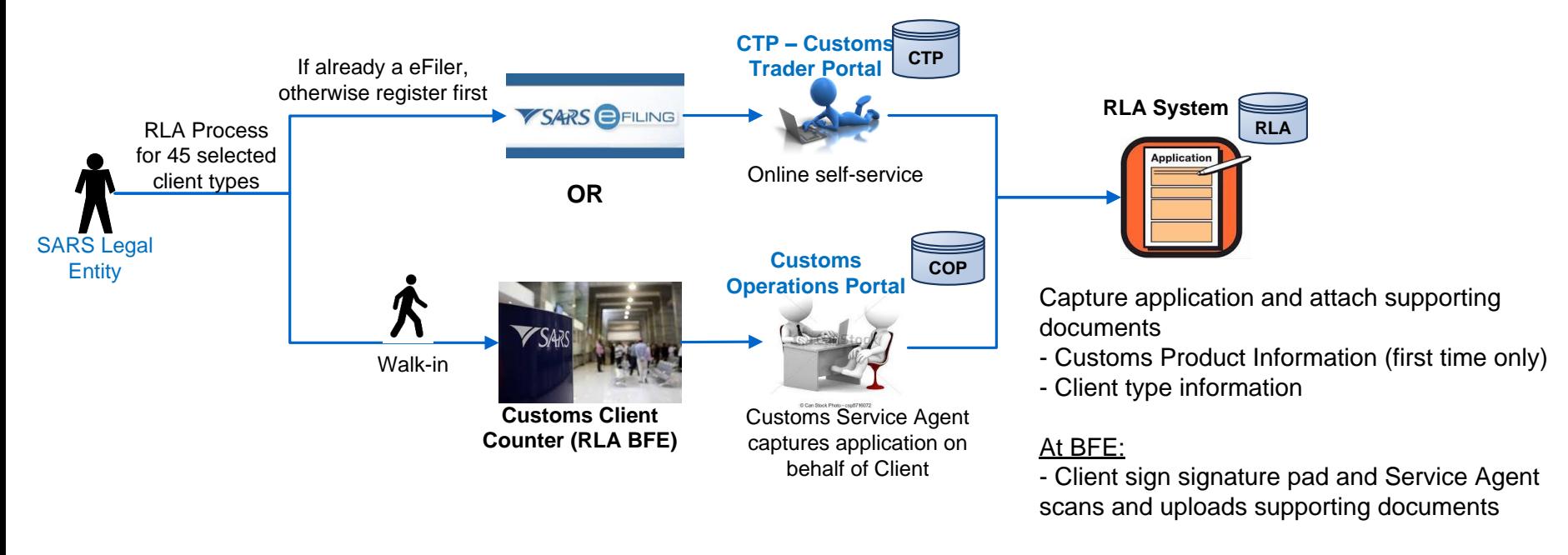

- For **non-locals, if they are registered with SARS** and have an activated eFiling profile, they will be allowed to submit applications online;
- **Non-locals who are not registered with SARS** or do not have an activated eFiling profile:
	- Will have to present themselves at the SARS Branch in order for the entity and product to be registered. Thereafter, an eFiling profile may be created and activated by the Trader;
	- If the non-local is unable to present themselves at the Branch, they can submit such an application for the entity and product to be registered via a SA "representative". Thereafter an eFiling profile may be created and activated by the Trader.
- Non-locals must declare a local bank account (Own account or third party bank account)

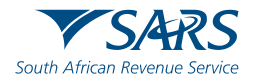

#### **Relationship Management**

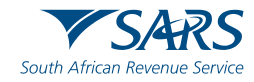

#### **Relationship Management (RMM) Process overview**

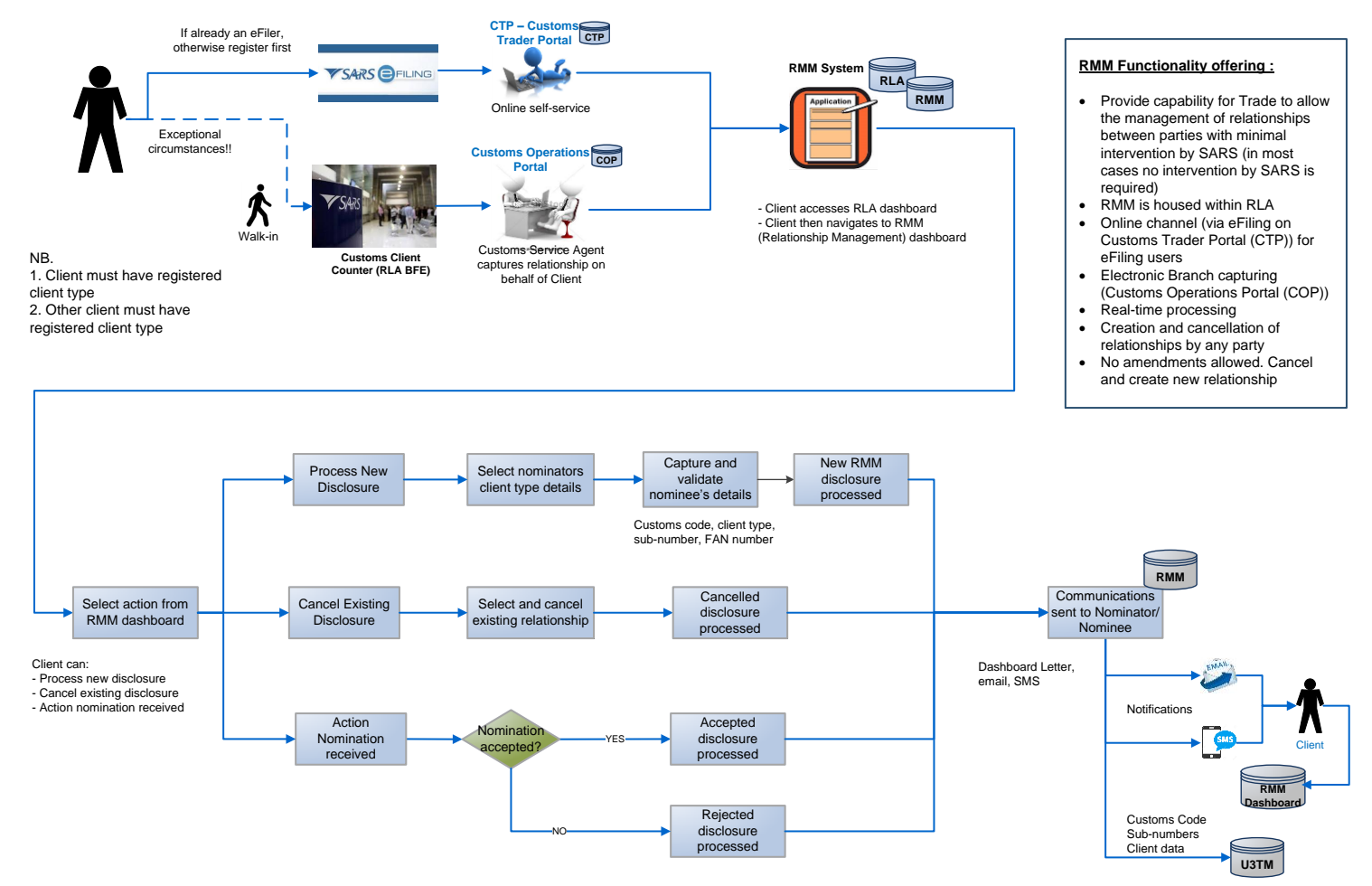

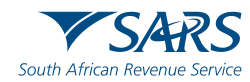

**Version: RMM Level 1 Process 20190717 v2**

#### **Relationship Management Module**

In order to disclose a relationship, the client will have to initiate this via the dashboard

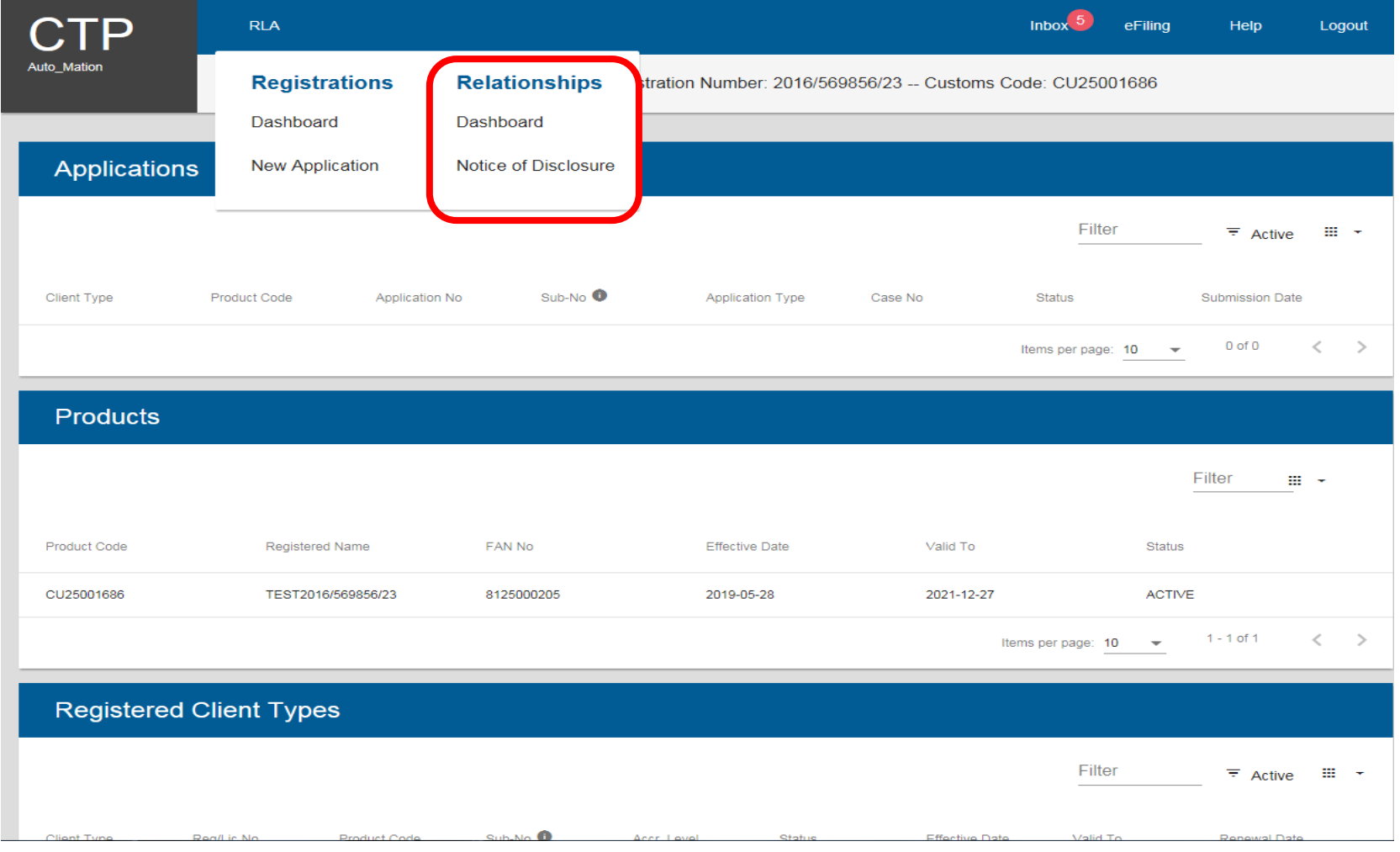

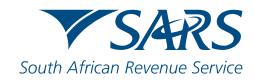

#### **Relationship Management Module**

The client will disclose other party details for the relationship to be initiated. Depending on client types, you may also authorise the transactional level activity e.g. submit refund applications

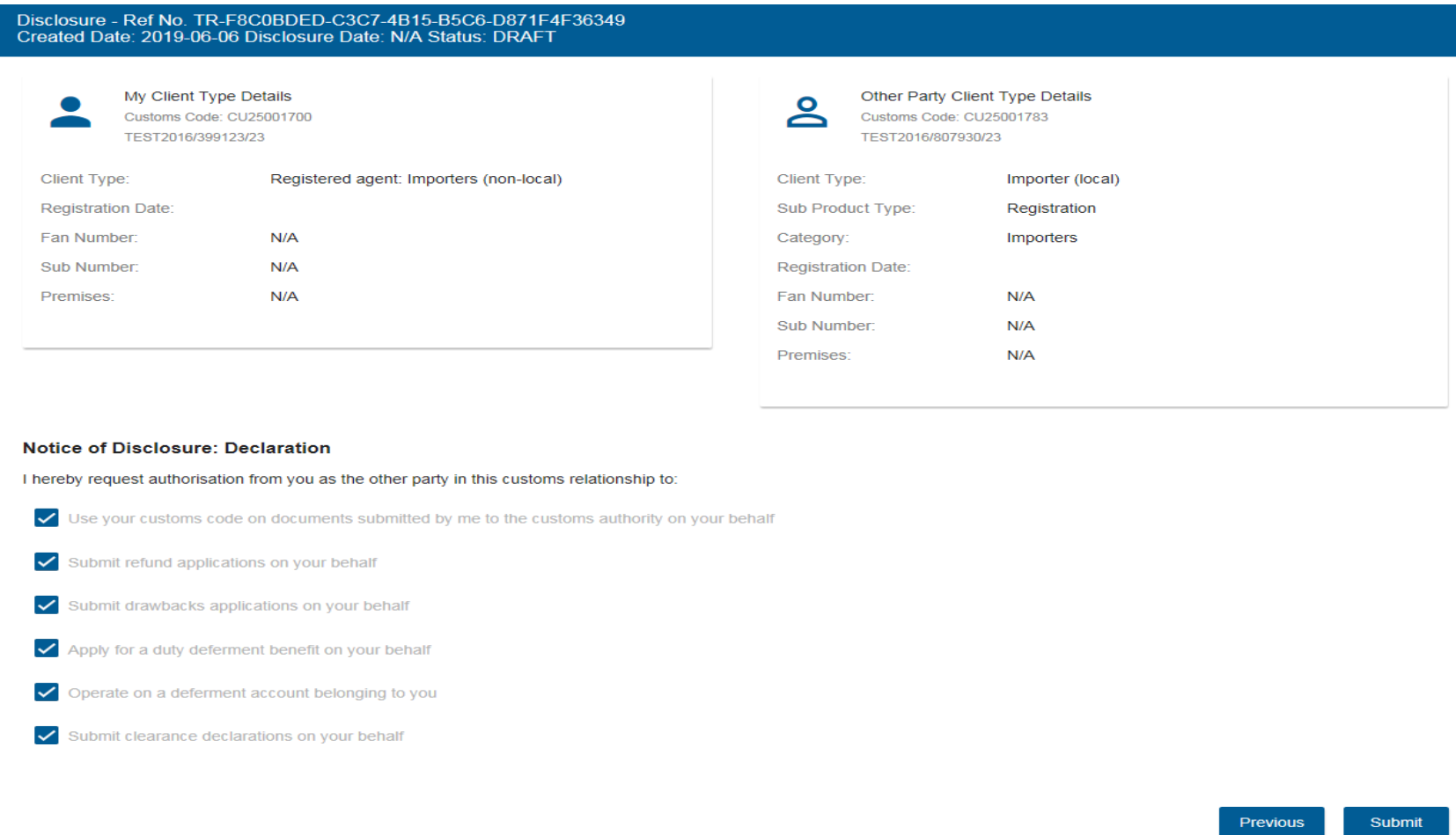

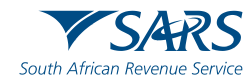

#### **Relationship Management Module**

No relationship will be registered on the system if the nominee does not confirm or action the disclosure

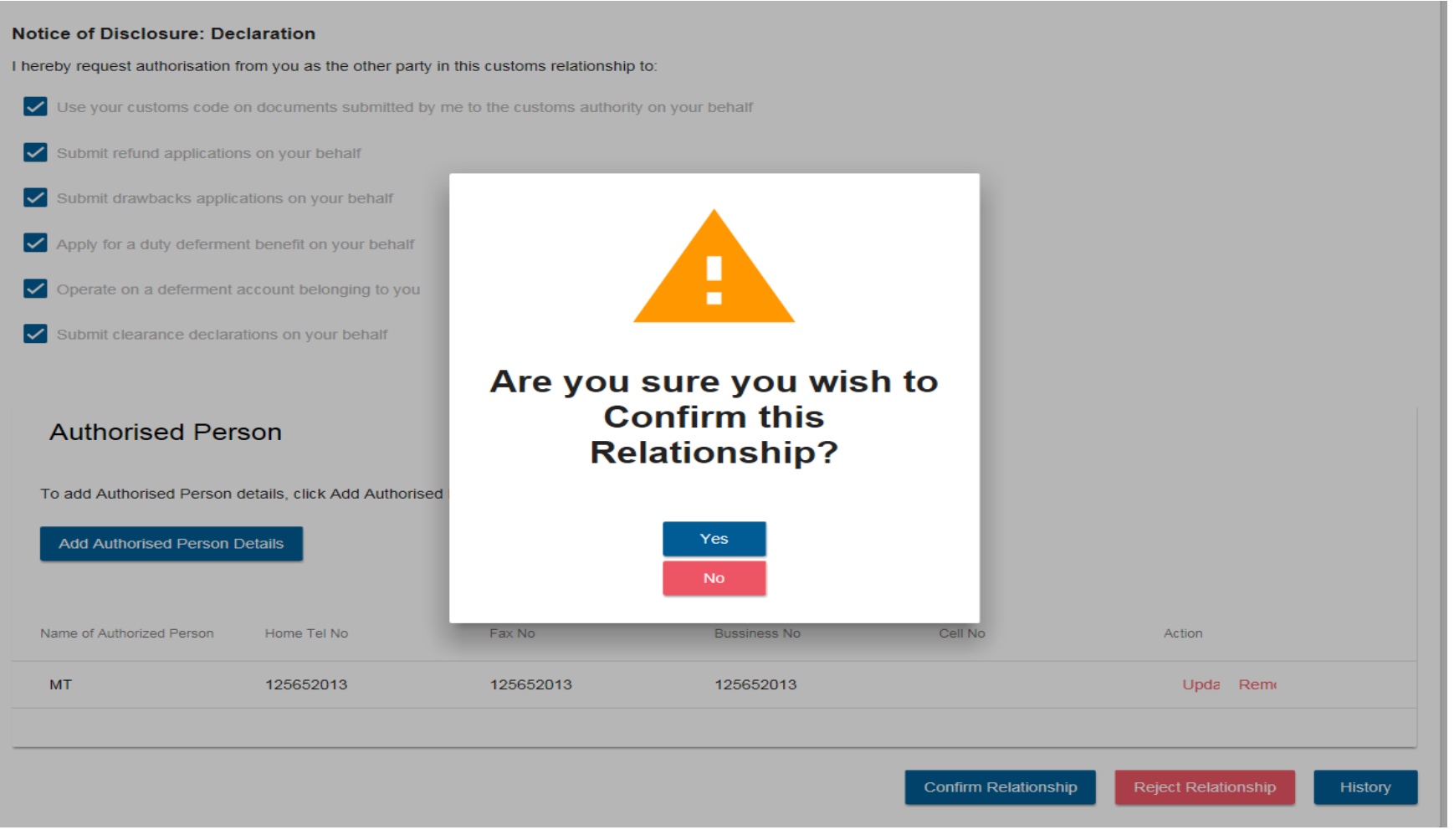

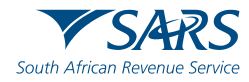

#### **Relationship Management Module**

Relationships disclosed will be updated on the Dashboard which both parties have sight of

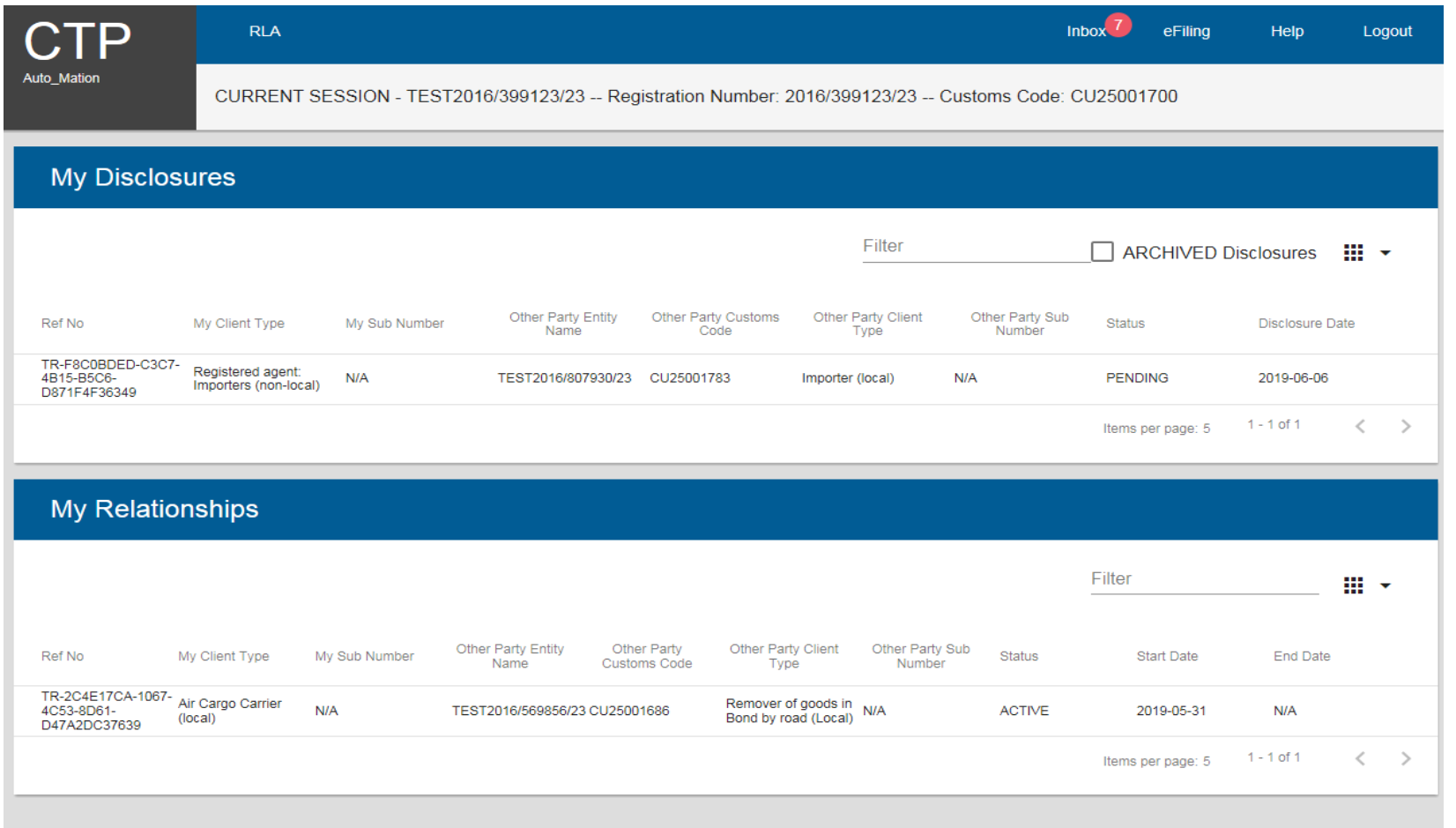

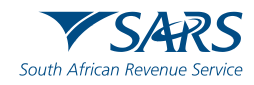

#### **eFiling vs Branch Submission**

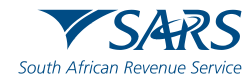

### **Submission via eFiling: Registration, Licensing and Accreditation (RLA)**

- There is no need to come into an office and queue for application submissions;
- The system indicates documents required at time of submission;
- You are able to electronically view your profile and submission status via the CTP dashboard;
- You are able to electronically upload required documents;
- Notifications received from Customs can be viewed via the dashboard;
- Correspondence will be managed via SMS / email notifications;
- You will be able to save draft applications and return to them at a later stage in case you do not have all the necessary information;
- Disclosure and subsequent management of relationships will be done electronically;
- You will have access to your information via the dashboard at any time.
- Will be able to save an application in draft prior to submission but this must be submitted to Customs for processing with in 7 days, or else the system will autoabandon the drafted application

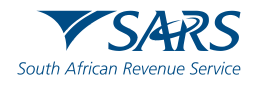

#### **Submission via Branch:**

- You will need to come into the Customs branch to submit a hard copy application and supporting documents;
- There could be extended queuing time as the application has to be captured by a Service Agent;
- Upon completion, you will have to take back all hard copy documents to your office;
- If you have forgotten necessary information/documentation, you will have to return to the branch to complete the application;
- You will have to come back to the branch to access any communication submitted to your dashboard;
- You will have to return to the branch to:
	- access your dashboard to view your profile;
	- disclose your relationships;
	- accept relationships disclosed with you;
	- cancel any relationships no longer required.
- Access to your information via the dashboard is during operational hours only.
- Applications can not be saved @ BFE must be presented with full and complete information in order to submit application for registration

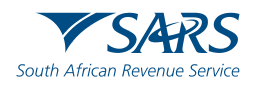

#### **Anticipated impact on Trade**

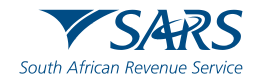

#### **Parallel processing of RLA and RAS / DA8**

#### **RLA Process and the Current Process**

During Release 1 of RLA, the above stated 45 client types will be required to register/license electronically via e-Filing **or** at a Customs branch on the new RLA system.

The remaining client types will be required to follow the current process of registration/licensing for Release 1 of RLA by visiting the customs branch office of which the current RAS system and RAV01 / DA8 form will be used.

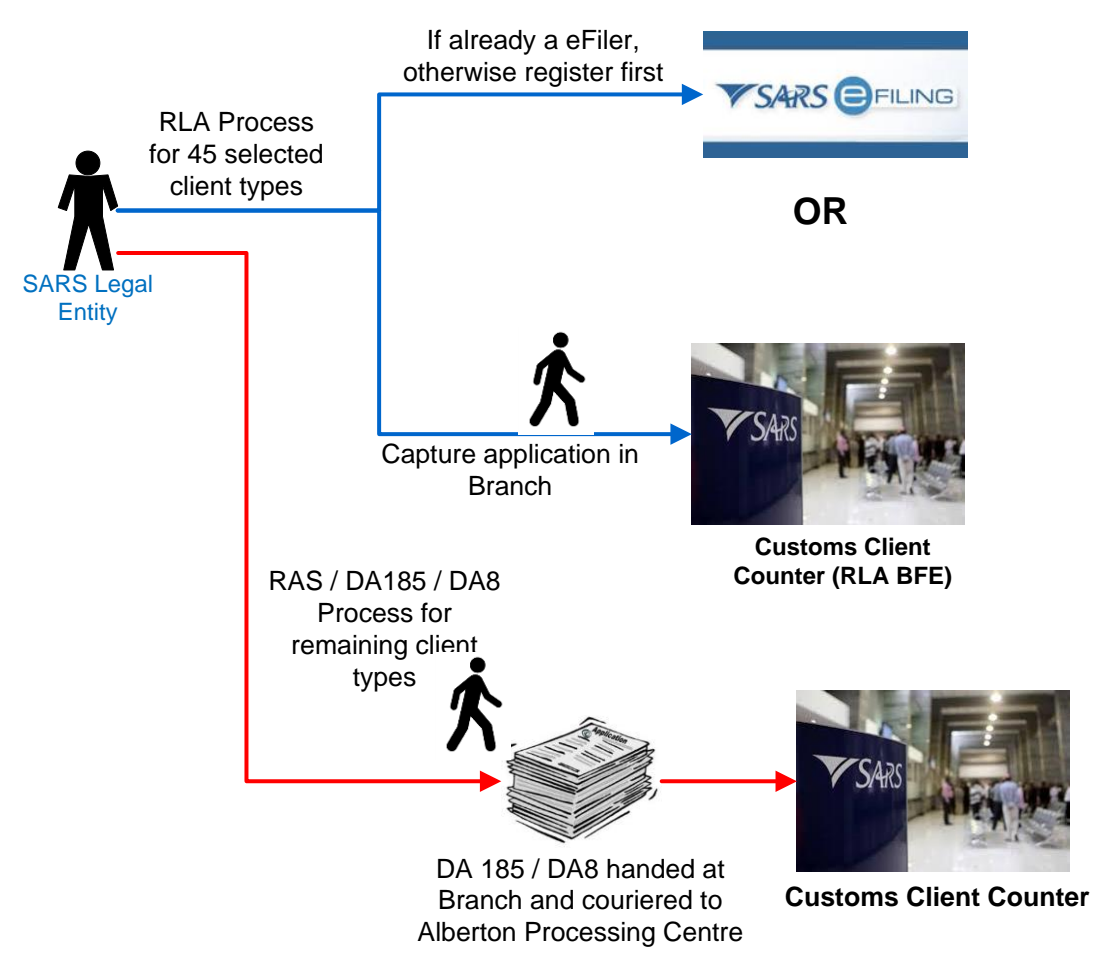

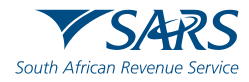

#### **Anticipated impact on Trade**

Based on the "RLA Process overview", the following will impact Trade:

- Dual application channels the process allows for clients to make submissions either via the RLA system (eFiling or BFE) for predefined client types or via the current manual process for other client types;
- Clients that wish to submit applications at BFE using a representative (driver / runner) must ensure that he/she has a mandate duly authorising such action and will need to all information to be successfully submitted.
	- Such representative will be authenticated and may need to perform a legal entity registration
- Longer queuing time may occur for BFE applications;
- Meeting / scheduled application submission times as deemed necessary by Branch Management to be arranged;
- Legal Entity Registration (LER) / authentication @ BFE will be required;
- The service agent will have to capture applications on behalf of the Trader on RLA instead of the Trader merely handing in the application form as before;
- Traders will have to undertake eFiling activation and organisational role assignment for application management, including RMM

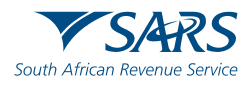

#### **Anticipated impact on Trade**

Based on the "RLA Process overview", the following will impact Trade (cont…):

- Renewal of licenses as per Schedule 8 to continue as is (submit DA185) even though the initial client type application was processed via RLA;
- Non-locals must have an SA Bank account / 3<sup>rd</sup> party SA Bank Account to declare.
- Turn around time (TAT) as this is a new system, processing time has not been established. TAT and compliance to the SARS Service Charter will be assessed after implementation;
- First time application on RLA the first application must be finalised by SARS before the 2nd and subsequent applications can be submitted, in parallel if so required;
- Existing clients need not re-register as their status will be maintained by SARS Customs, but may at a later stage be called on by Operations to renew their information via RLA;
	- If a new client type is required and is part of the 45 client types in Release 1, the client will then have to submit complete trader information application on RLA;
- Supporting documents must be upload per requested document type e.g. address in a PDF format (2mb per file, maximum 10mb per case)

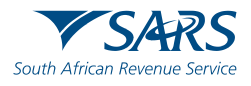

# **Trade Support**

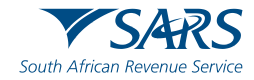

#### **Communications**

#### **After the roadshows, we will communicate about RLA via the following channels:**

- **SARS website** (www.sars.gov.za>Customs&Excise>NewCustoms Legislation Update>RLA). The RLA site should be live the week after the last roadshow. It will include consolidated FAQs and presentations from the roadshows
- **Social media**. On Facebook and Linked In, follow South African Revenue Service and on Twitter, follow @sarstax. Updates on RLA before and during the rollout will be published here
- **Email letters** (sent via umbrella organisations and Customs branch managers)
- **Dedicated NCAP mailbox for queries:** [NewCustomsActs@sars.gov.za](mailto:NewCustomsActs@sars.gov.za)

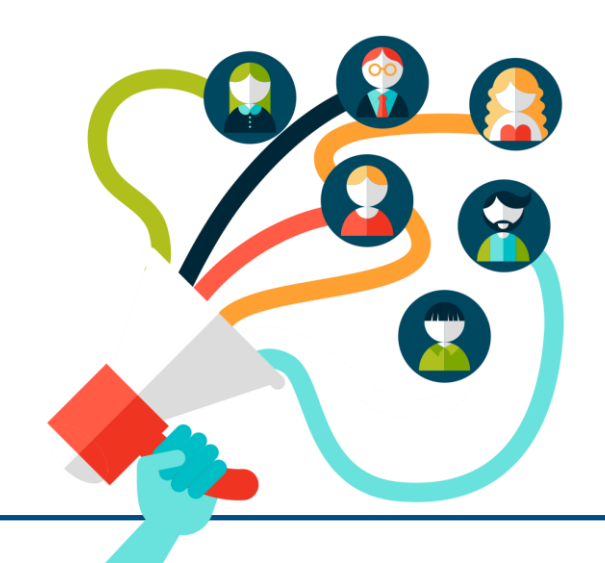

#### **Support during go-live**

To support you during the go-live, there will also be **user guides** and **tutorial videos** published on the SARS website

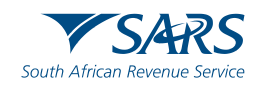

#### **Stakeholder Management**

**During implementation and post implementation, the following staff members will be available to assist when and where needed:**

#### **Private Sector:**

Claudette Davis

- Email: [CDavis2@sars.gov.za](mailto:CDavis2@sars.gov.za)
- Landline: 012 647 9785

#### **Public Sector:**

Eureka Ramphal

- Email: E[Ramphal@sars.gov.za](mailto:eramphal@sars.gov.za)
- Landline: 012 422 4453

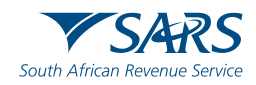

**Thank you** Re a leboha Re a leboga **Ndza Khensa Dankie** Ndi a livhuwa Ngiyabonga **Enkosi Ngiyathokoza** 

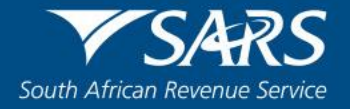

# **Backup slides**

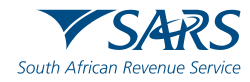

#### **1964 Act client types for February 2020 release initiated from RLA**

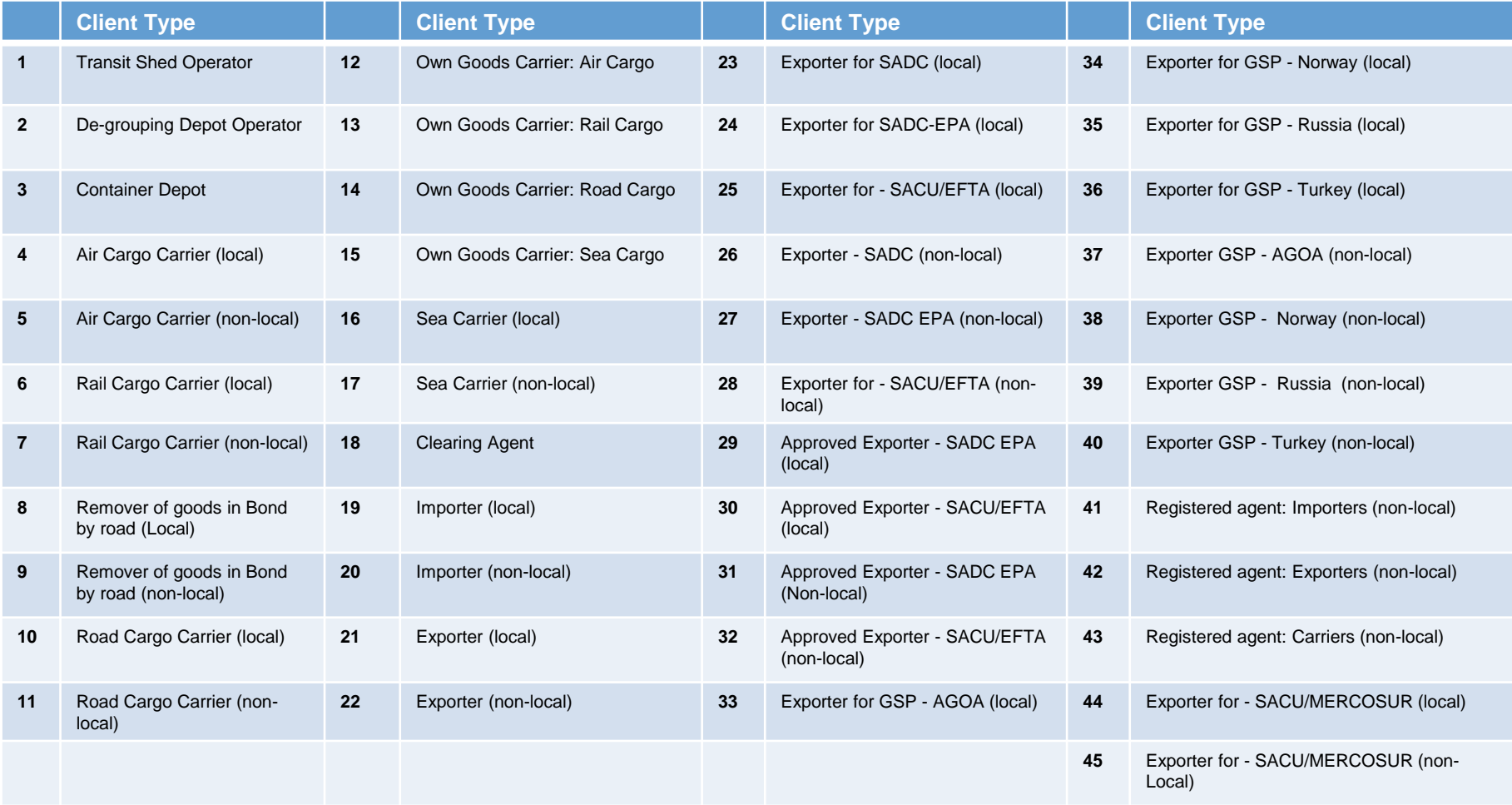

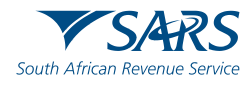

**1964 Act client types for February 2020 release initiated from DA185 / DA8**

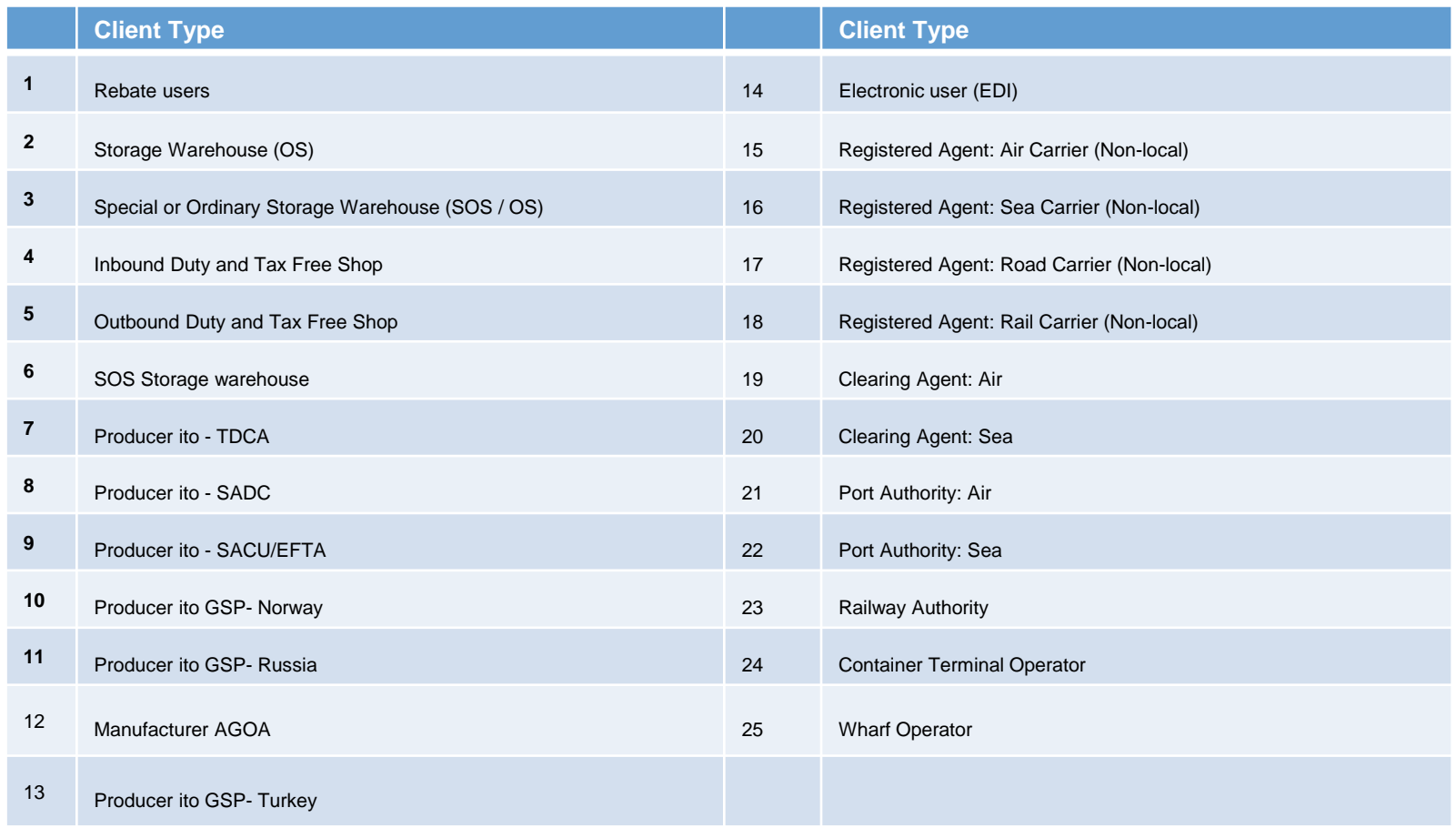

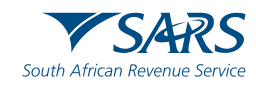

#### **1964 Act client types for Release 2 initiated from RLA**

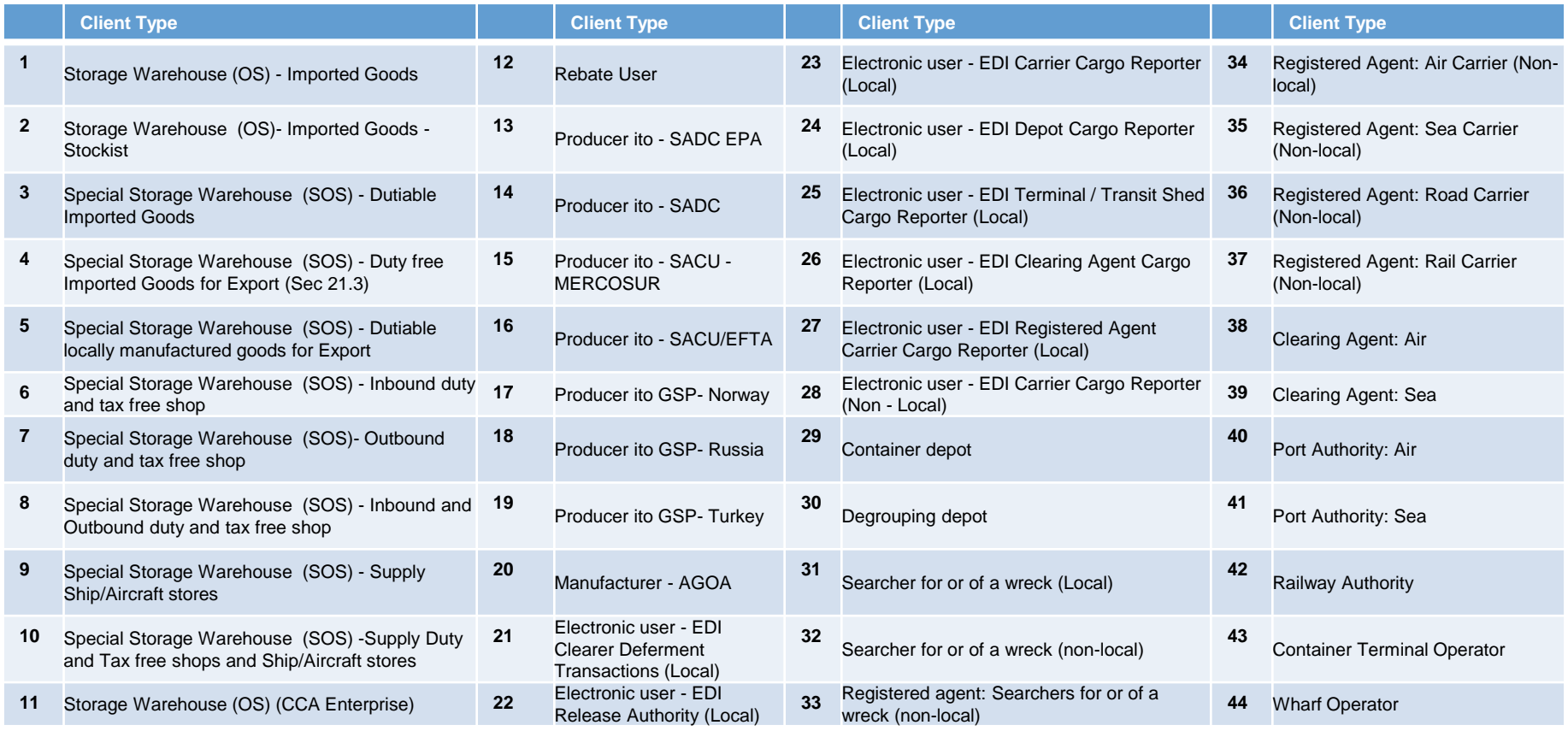

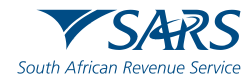